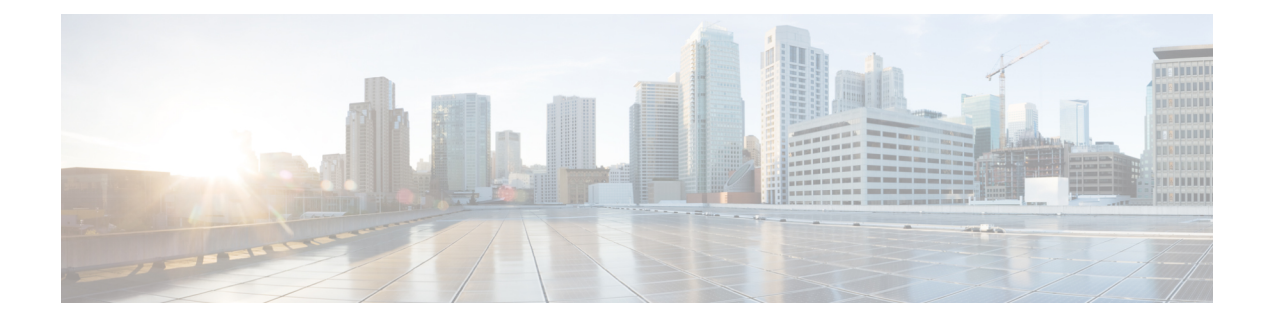

# **Provider Backbone Bridge Commands**

The IEEE 802.1ah standard (Ref [4]) provides a means for interconnecting multiple provider bridged networks inorder to build a large scale end-to-end Layer 2 provider bridged network.

For detailed information about PBB concepts, configuration tasks, and examples, see the *L2VPN* and *Ethernet Services Configuration Guide for Cisco ASR 9000 Series Routers*.

- [backbone-source-mac,](#page-2-0) on page 3
- bgp [\(EVPN\),](#page-4-0) on page 5
- bgp [route-target,](#page-6-0) on page 7
- clear [mmrp-flood-optimization](#page-7-0) statistics, on page 8
- clear l2vpn forwarding counters [bridge-domain](#page-8-0) mmrp location, on page 9
- debug [mmrp-flood-optimization](#page-9-0) packets, on page 10
- debug [mmrp-flood-optimization](#page-10-0) protocol , on page 11
- [ethernet-segment,](#page-11-0) on page 12
- evi, on [page](#page-13-0) 14
- [evpn,](#page-14-0) on page 15
- [evpn](#page-16-0) evi, on page 17
- [flushagain,](#page-17-0) on page 18
- [flood-time,](#page-19-0) on page 20
- force [single-homed,](#page-20-0) on page 21
- [identifer](#page-21-0) type, on page 22
- [join-time](#page-22-0) (PBB), on page 23
- interface [\(EVPN\),](#page-23-0) on page 24
- [leaveall-time](#page-25-0) (PBB), on page 26
- [leave-time](#page-26-0) (PBB), on page 27
- [load-balancing-mode,](#page-27-0) on page 28
- [mmrp-flood-optimization,](#page-29-0) on page 30
- [mac-flush](#page-30-0) mvrp, on page 31
- mode [singleton,](#page-31-0) on page 32
- pbb, on [page](#page-32-0) 33
- [peering,](#page-34-0) on page 35
- periodic [transmit](#page-36-0) (PBB), on page 37
- [programming,](#page-37-0) on page 38
- [recovery,](#page-39-0) on page 40
- rewrite [ingress](#page-41-0) tag push, on page 42
- [service-carving,](#page-43-0) on page 44
- show evpn [ethernet-segment,](#page-45-0) on page 46
- [show](#page-49-0) evpn evi, on page 50
- show evpn [summary,](#page-52-0) on page 53
- show l2vpn [bridge-domain](#page-54-0) pbb, on page 55
- show l2vpn [forwarding](#page-61-0) bridge pbb, on page 62
- show l2vpn forwarding pbb [backbone-source-mac,](#page-63-0) on page 64
- show l2vpn pbb [backbone-source-mac,](#page-64-0) on page 65
- show [mmrp-flood-optimization,](#page-65-0) on page 66
- [static-mac-address,](#page-67-0) on page 68
- [timers,](#page-69-0) on page 70
- [unknown-unicast-bmac,](#page-71-0) on page 72

# <span id="page-2-0"></span>**backbone-source-mac**

To configure the backbone source MAC address, use the**backbone-source-mac** command in pbb configuration mode or in the EVPN Interface Ethernet segment configuration mode. To return to the default behavior, use the **no** form of this command.

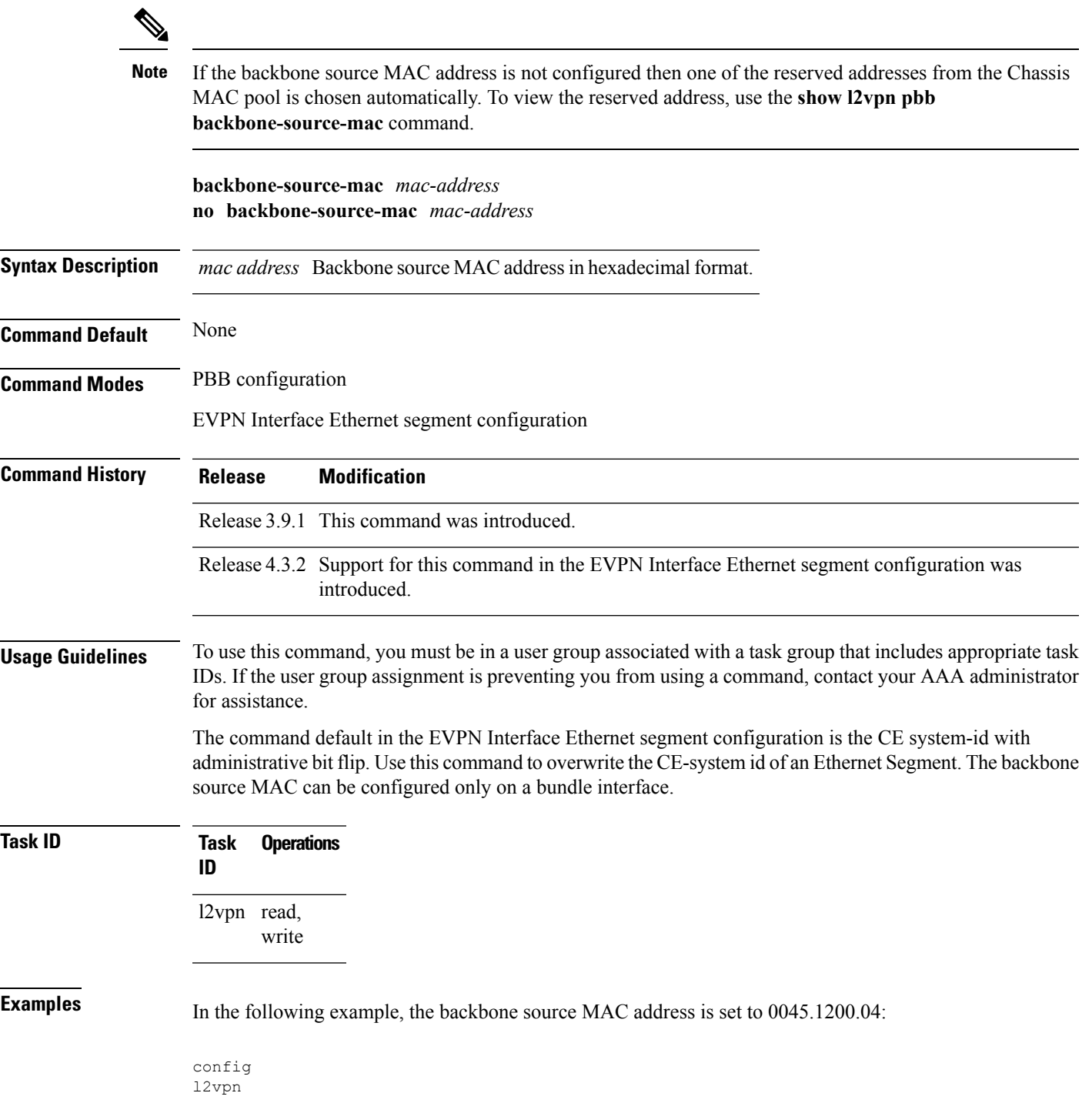

```
pbb
   backbone-source-mac 0045.1200.0400
!
!
```
This example shows how to set the backbone source MAC address in the EVPN Interface Ethernet segment configuration mode:

```
RP/0/RSP0/CPU0:router# configure
RP/0/RSP0/CPU0:router(config)# evpn
RP/0/RSP0/CPU0:router(config-evpn)# interface bundle-ether 1
RP/0/RSP0/CPU0:router(config-evpn-ac)# ethernet segment
RP/0/RSP0/CPU0:router(config-evpn-ac-es)# backbone-source-mac 0045.1200.0400
RP/0/RSP0/CPU0:router(config-evpn-ac-es)#
```
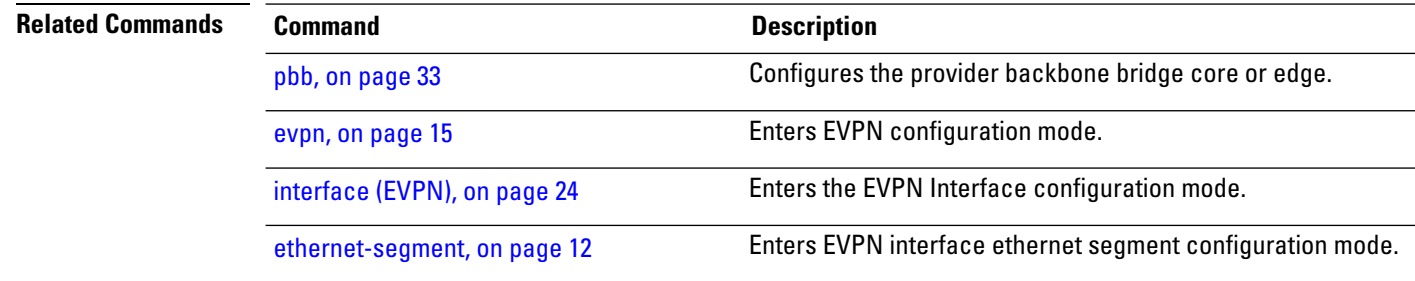

# <span id="page-4-0"></span>**bgp (EVPN)**

To enable Border Gateway Protocol (BGP) in the PBB EVPN configuration, use the **bgp** command in the EVPN configuration or EVPN EVI configuration mode. To disable the BGP configuration, use the **no** form of this command.

**bgp** [**rd**] **bgp** [{**rd** | **route-target** }] **no bgp**

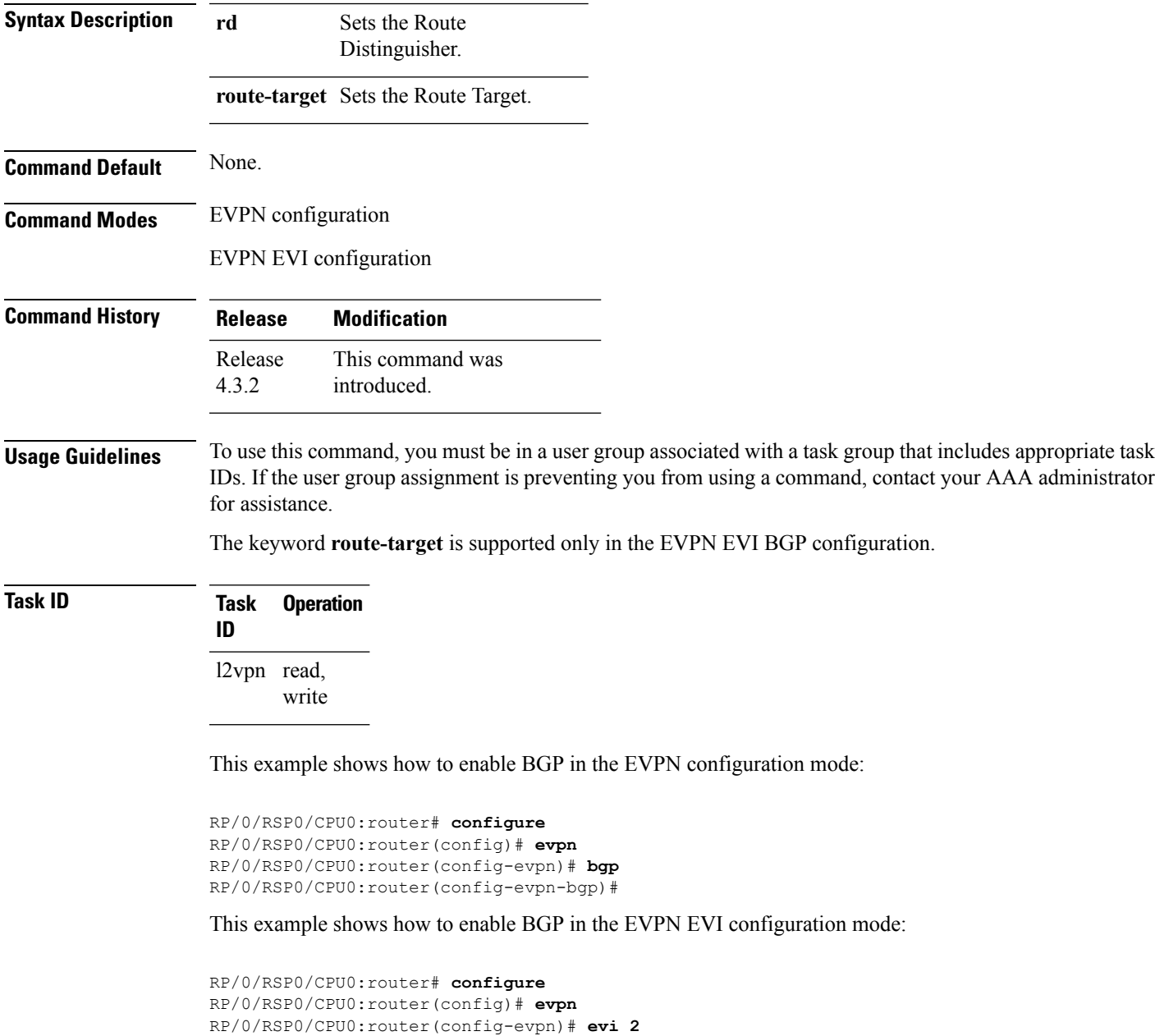

I

RP/0/RSP0/CPU0:router(config-evpn-evi)# **bgp** RP/0/RSP0/CPU0:router(config-evpn-evi-bgp)#

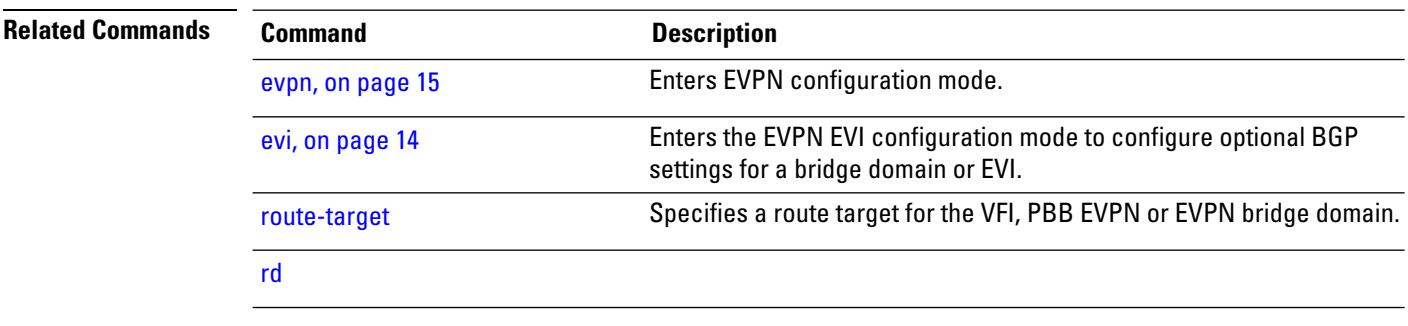

#### <span id="page-6-0"></span>**bgp route-target**

To configure the BGP Import Route-Target for an ethernet segment, use the **bgp route-target** command in EVPN interface ethernet-segment configuration submode. To undo this command, use the **no** form of this command.

**bgp route-target** *ipv4/v6-address*

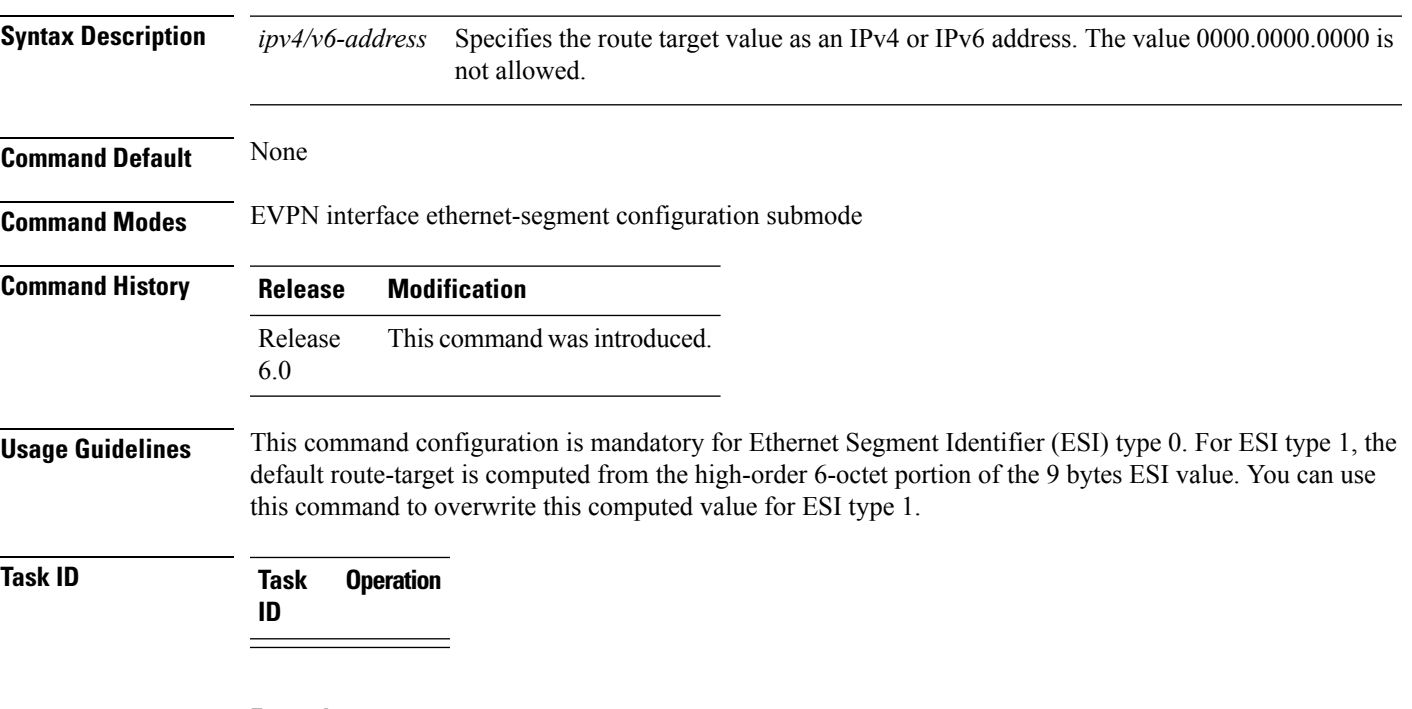

#### **Example**

The following example configuration shows how to configure BGP Import Route-Target for an ethernet segment.

```
RP/0/RSP0/CPU0:router# configure
RP/0/RSP0/CPU0:router(config)# evpn
RP/0/RSP0/CPU0:router(config-evpn)# interface bundle-ether 1
RP/0/RSP0/CPU0:router(config-evpn-ac)# ethernet-segment
RP/0/RSP0/CPU0:router(config-evpn-ac-es)# bgp route-target ce01.ce01.ce01
```
# <span id="page-7-0"></span>**clear mmrp-flood-optimization statistics**

To clear the stored MRP protocol statistics on all the pseudowires or a specific pseudowire, use the **clear mmrp-flood-optimization statistics** command in the EXEC mode.

**clear mmrp-flood-optimization statistics** {**all** | **pw** *pw-ID neighbor*}

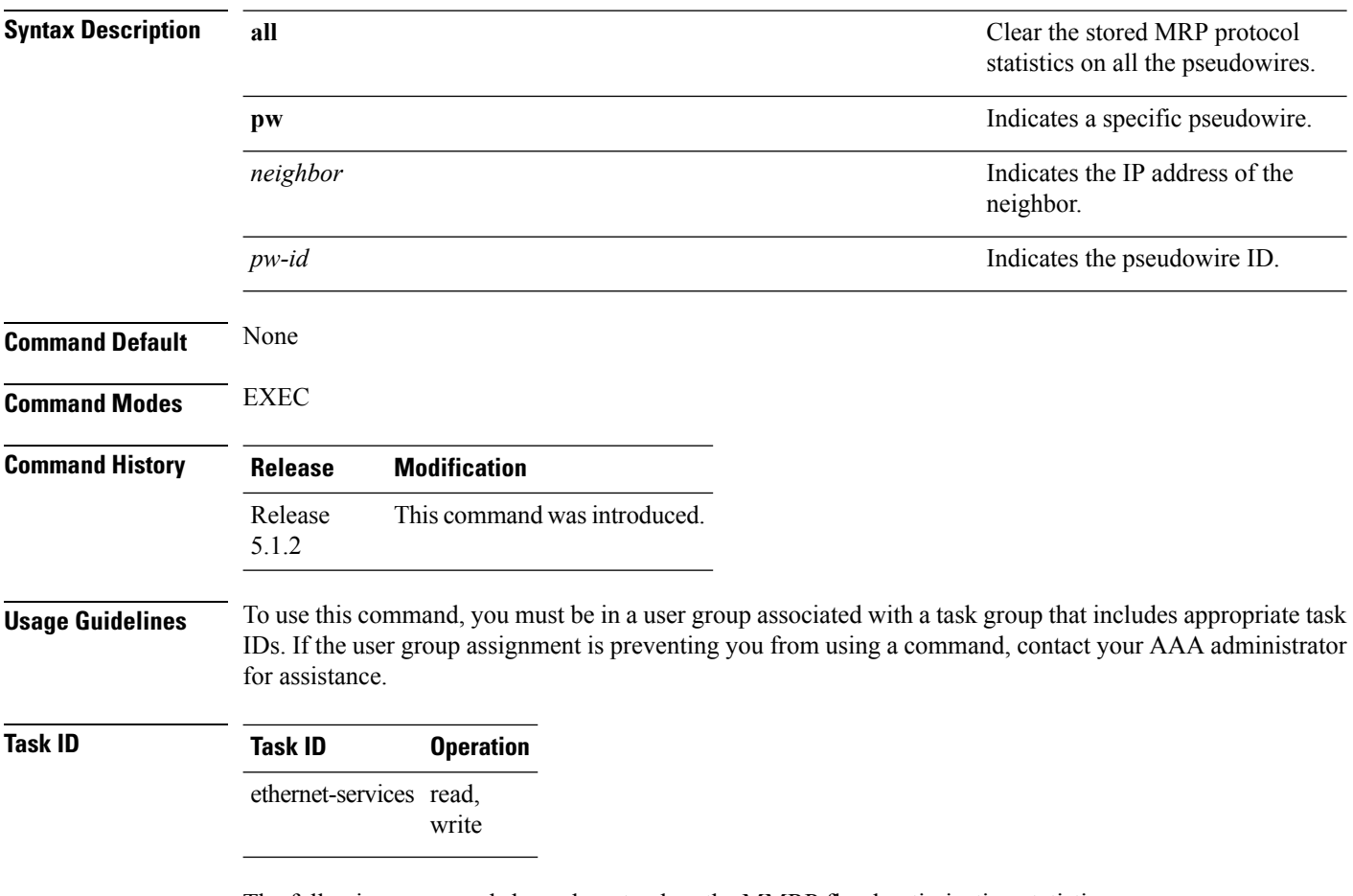

The following command shows how to clear the MMRP flood optimization statistics:

RP/0/RSP0/CPU0:router#**clear mmrp-flood-optimization statistics all**

# <span id="page-8-0"></span>**clear l2vpn forwarding counters bridge-domain mmrp location**

To clear the MMRP flood statistics on a given bridge-domain on a specified location, use the **clear l2vpn forwarding counters bridge-domain mmrp location** command in the EXEC command.

**clear l2vpn forwarding counters bridge-domain mmrp location** *location*

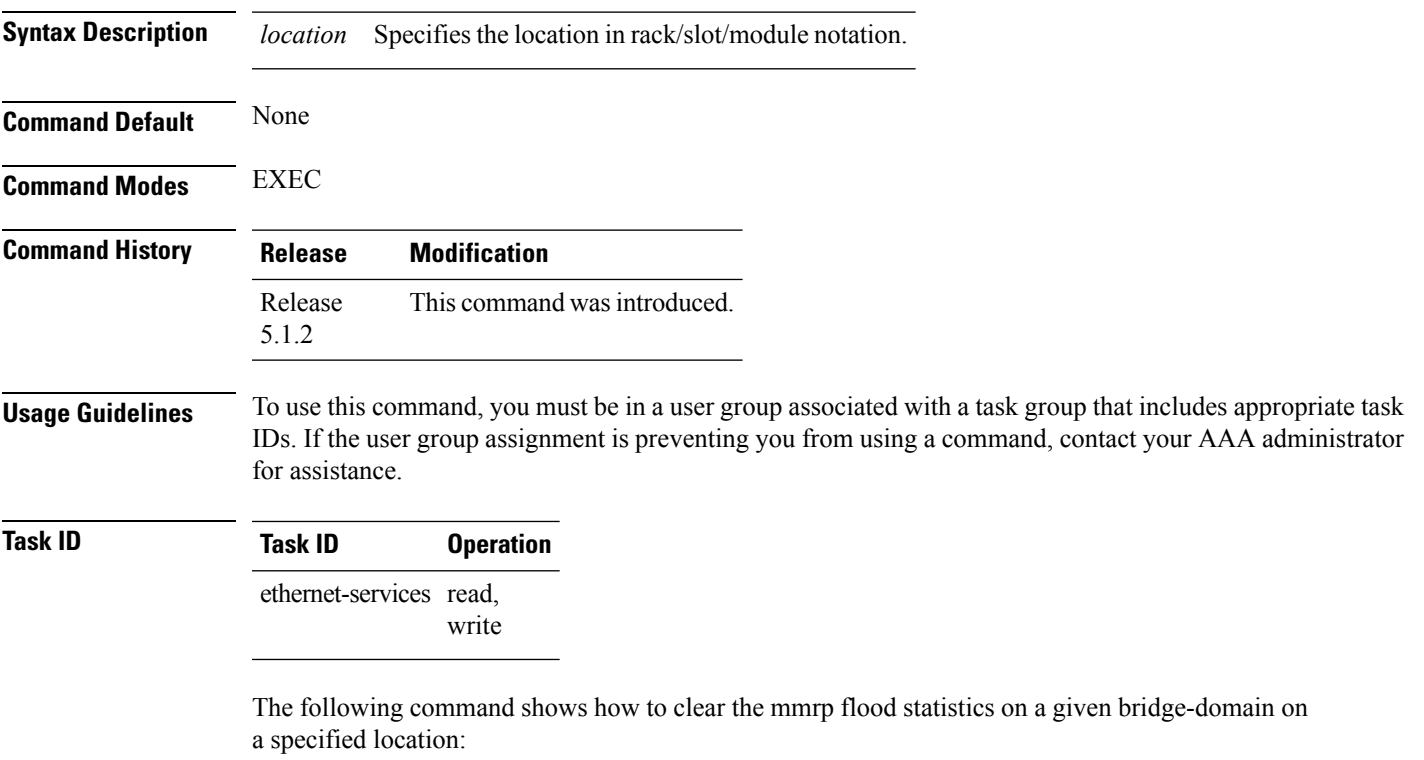

RP/0/RSP0/CPU0:router#**clear l2vpn forwarding counters bridge-domain mmrp location 0/1/1**

# <span id="page-9-0"></span>**debug mmrp-flood-optimization packets**

To debug the flood optimization for PBB VPLS feature at the packet level, use the **debug mmrp-flood-optimization packets** command in the EXEC mode.

**debug mmrp-flood-optimization packets** {**brief** | **full** | **hexdump**} [**direction** {**received** | **sent**}] [**pw** *neighbor pw-id*]

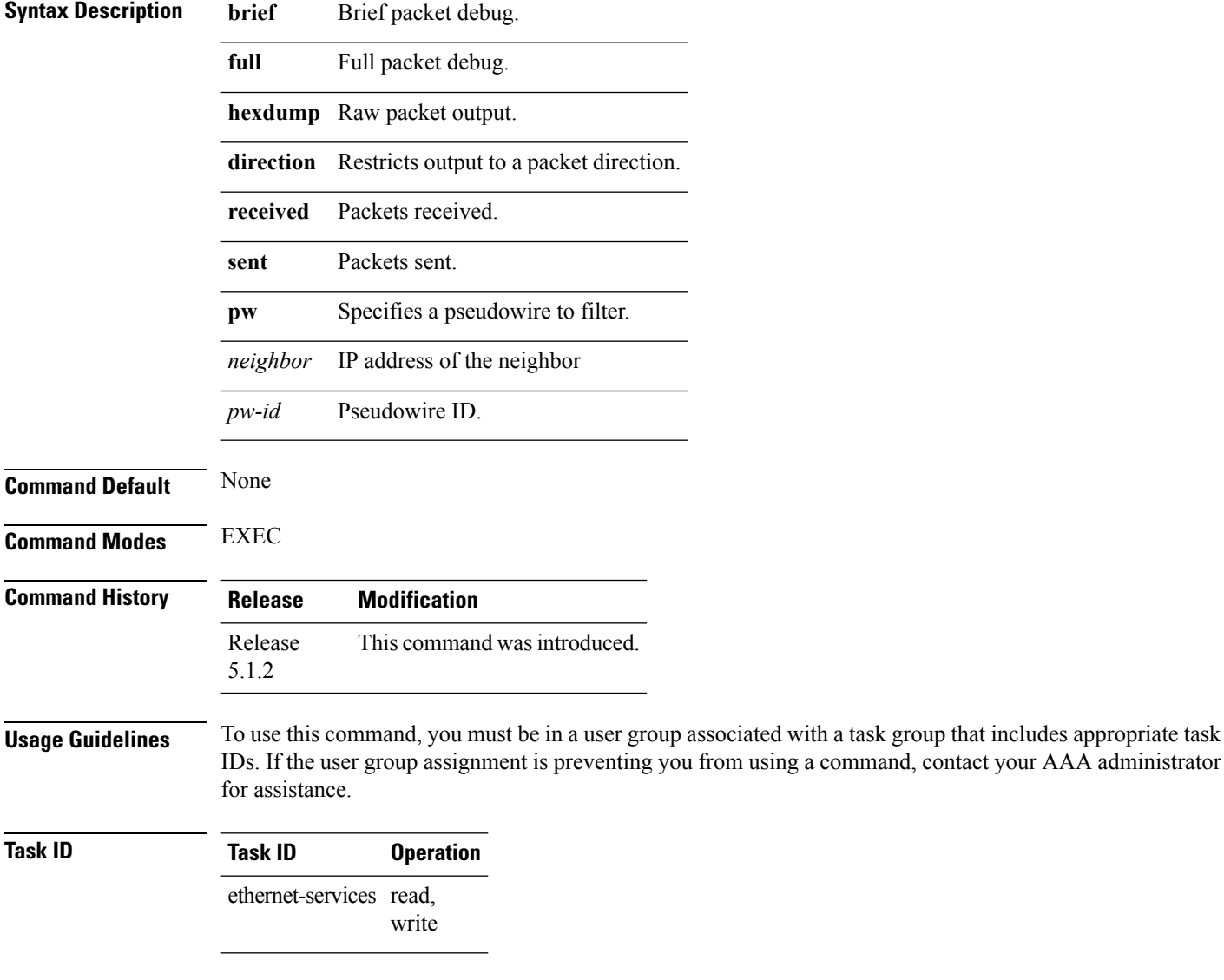

The following command shows how to use the**debug mmrp-flood-optimizationpackets** command:

RP/0/RSP0/CPU0:router#**debug mmrp-flood-optimization packets brief**

# <span id="page-10-0"></span>**debug mmrp-flood-optimization protocol**

To debug the flood optimization for PBB VPLS feature at the protocol level, use the **debug mmrp-flood-optimization protocol** command in the EXEC mode.

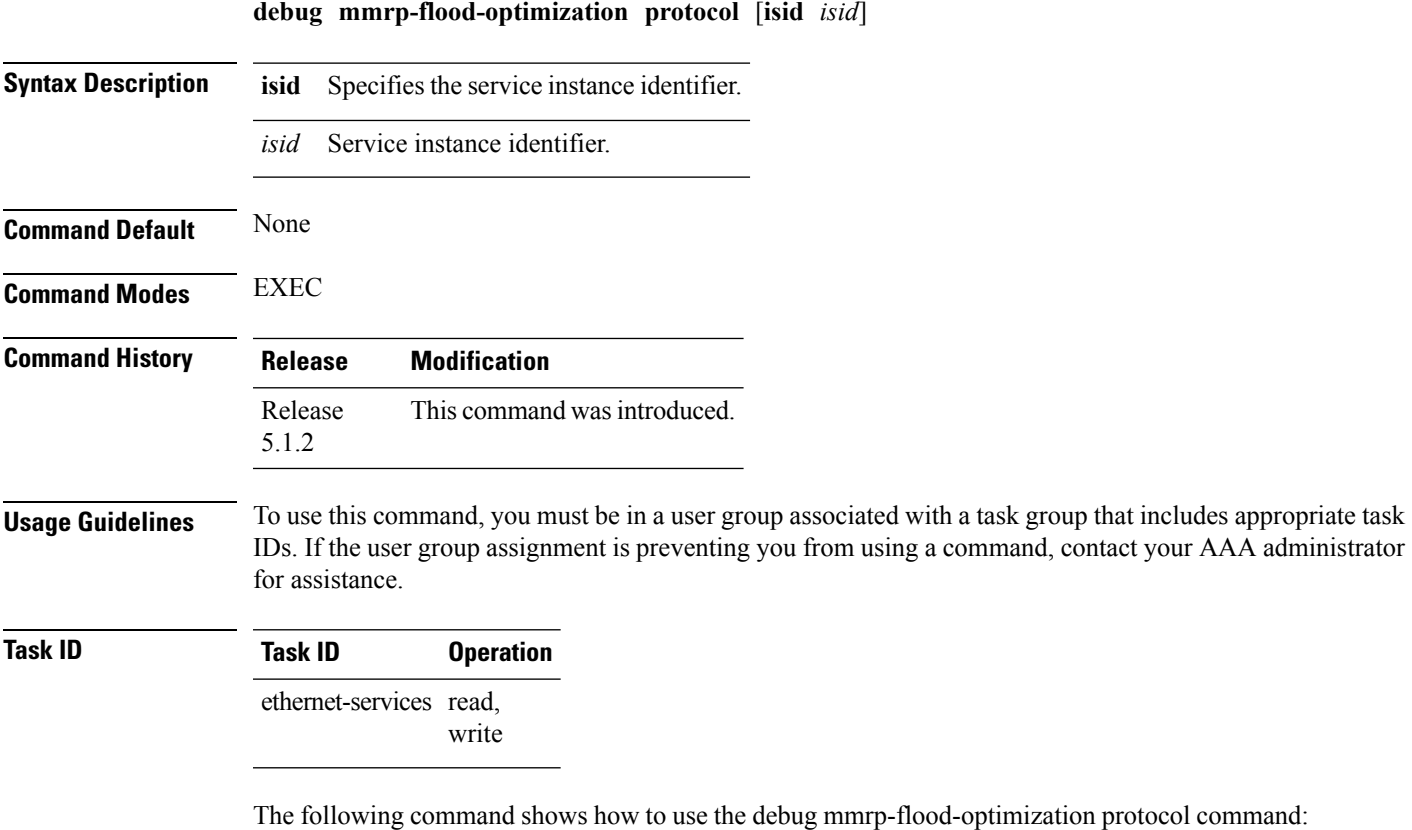

RP/0/RSP0/CPU0:router#**debug mmrp-flood-optimization protocol isid 3**

# <span id="page-11-0"></span>**ethernet-segment**

To enter the EVPN interface ethernet segment configuration mode, use the **ethernet-segment** command in the EVPN interface configuration mode. To disable the Ethernet segment configuration, use the **no** form of this command.

**ethernet-segment** [{**backbone-source-mac** | **identifier** | **load-balancing-mode** | **service-carving**}] **no ethernet-segment** [{**backbone-source-mac** | **identifier** | **load-balancing-mode** | **service-carving**}]

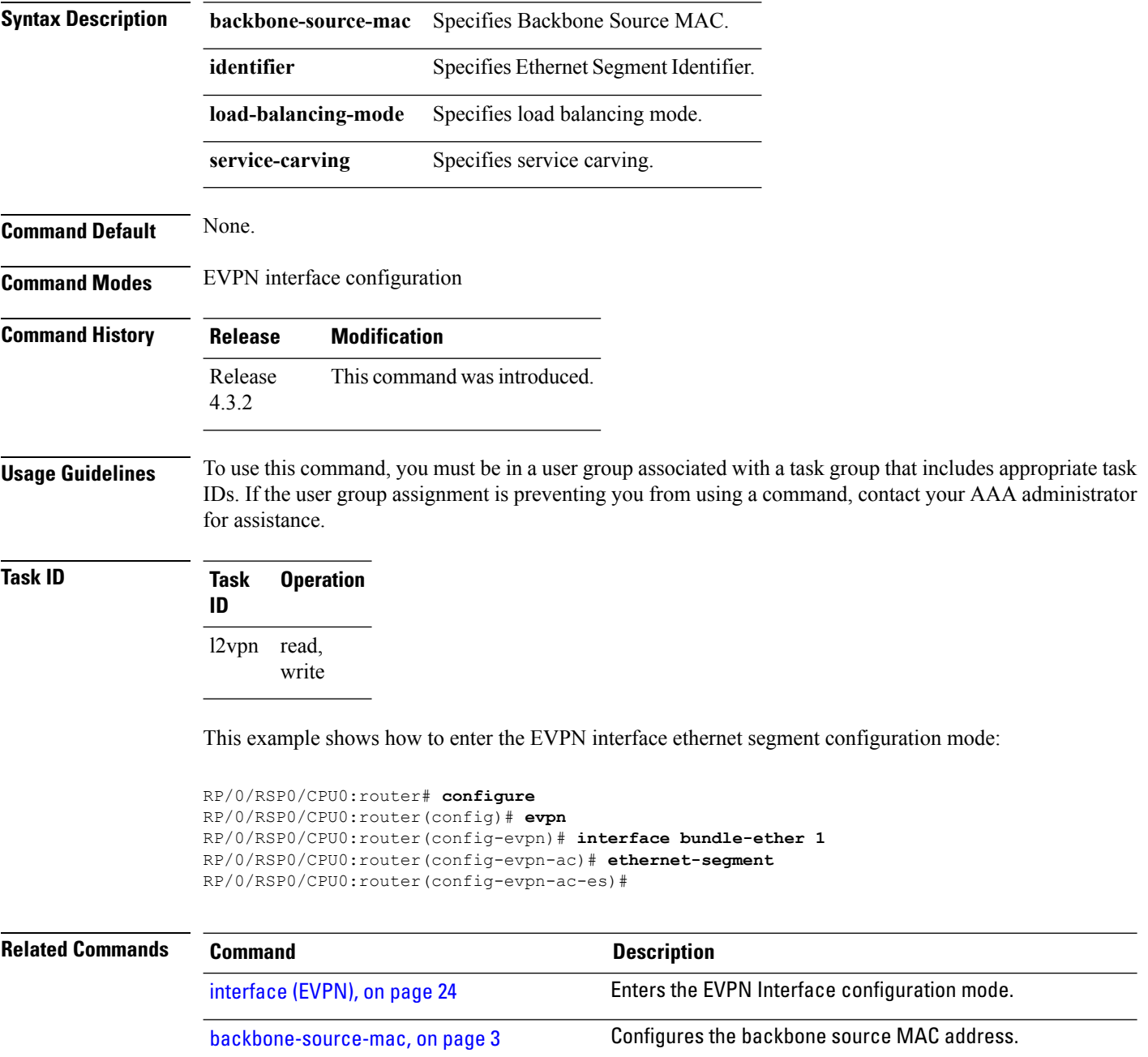

 $\mathbf l$ 

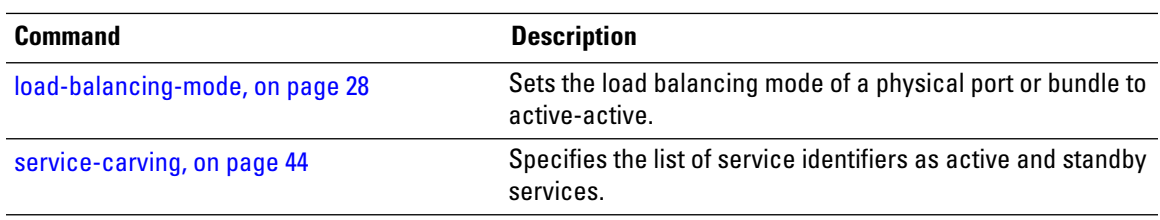

I

#### <span id="page-13-0"></span>**evi**

**evi**

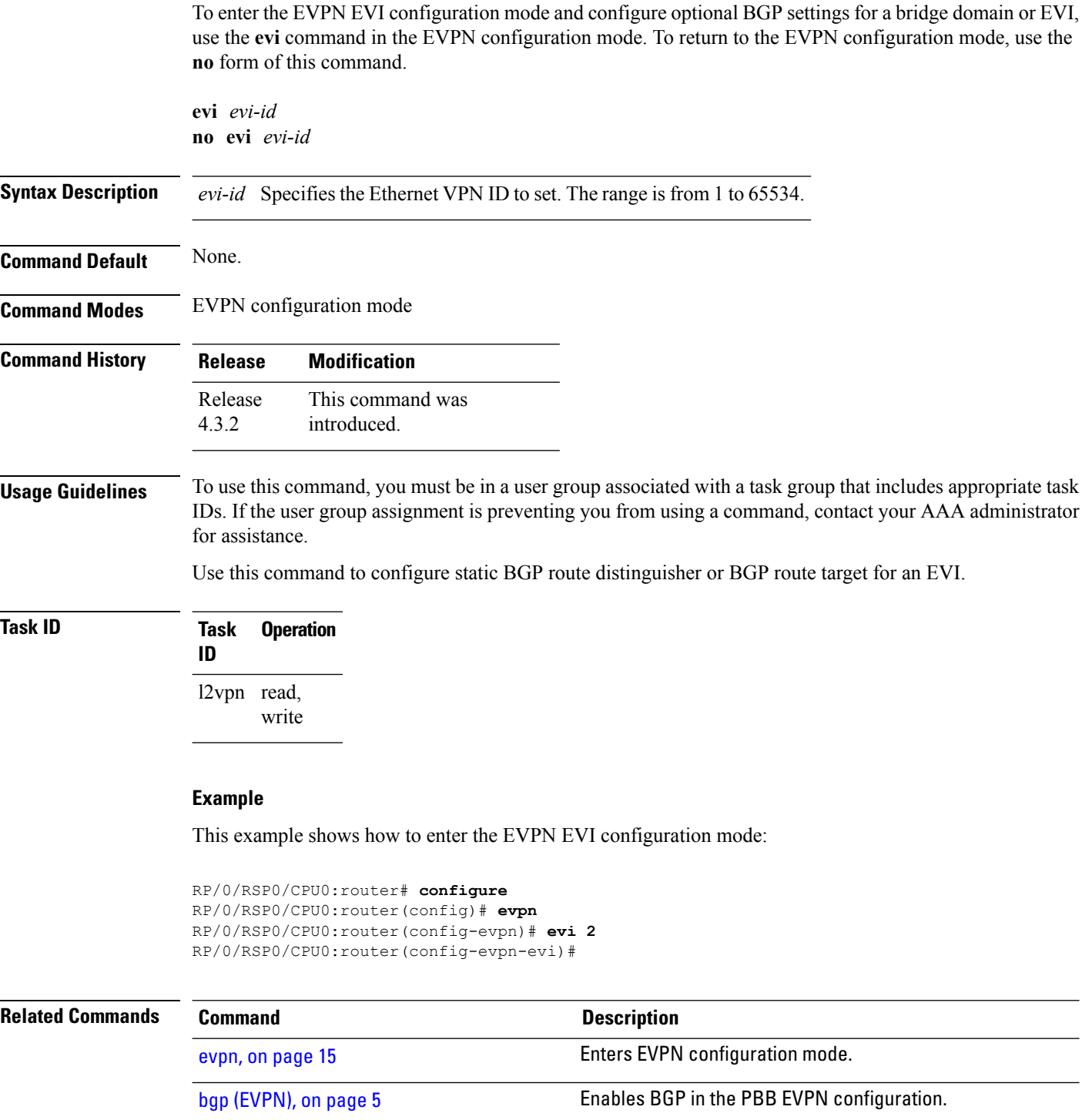

#### <span id="page-14-0"></span>**evpn**

To enter EVPN configuration mode, use the **evpn** command in the global configuration mode. To return to the global configuration mode, use the **no** form of this command.

**evpn** [{**bgp** | **evi** | **interface** | **timers**}] **no evpn** [{**bgp** | **evi** | **interface** | **timers**}]

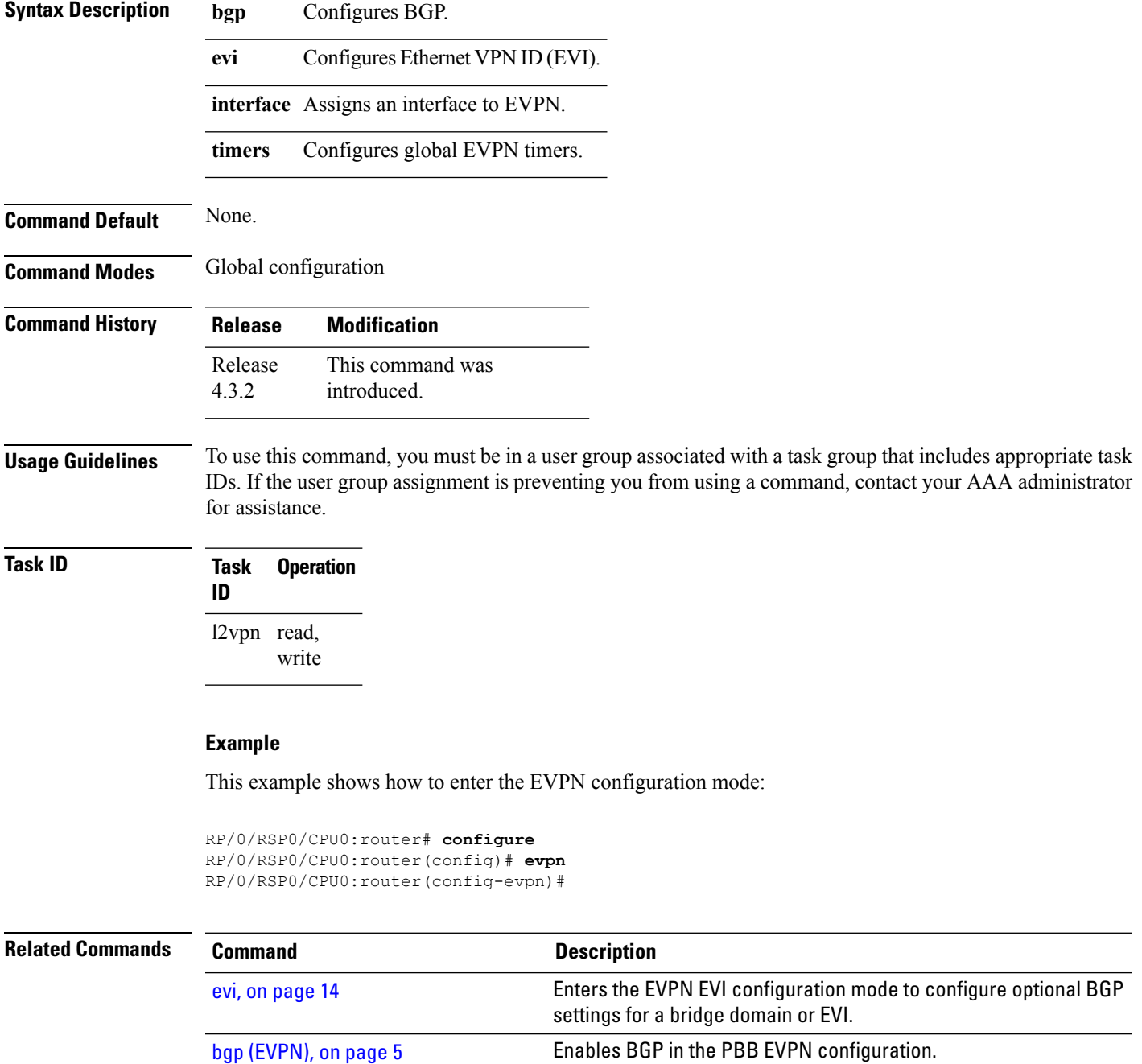

 $\mathbf I$ 

ш

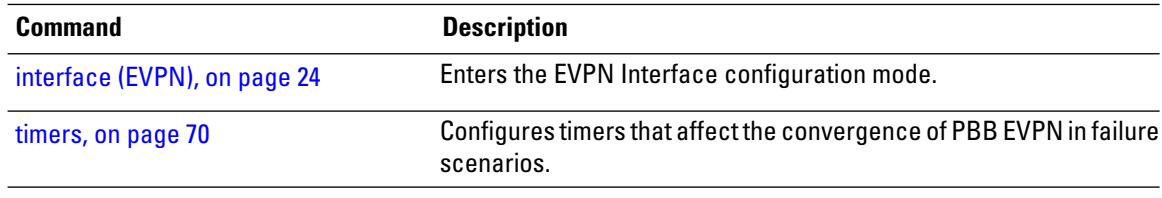

# <span id="page-16-0"></span>**evpn evi**

 $\mathbf I$ 

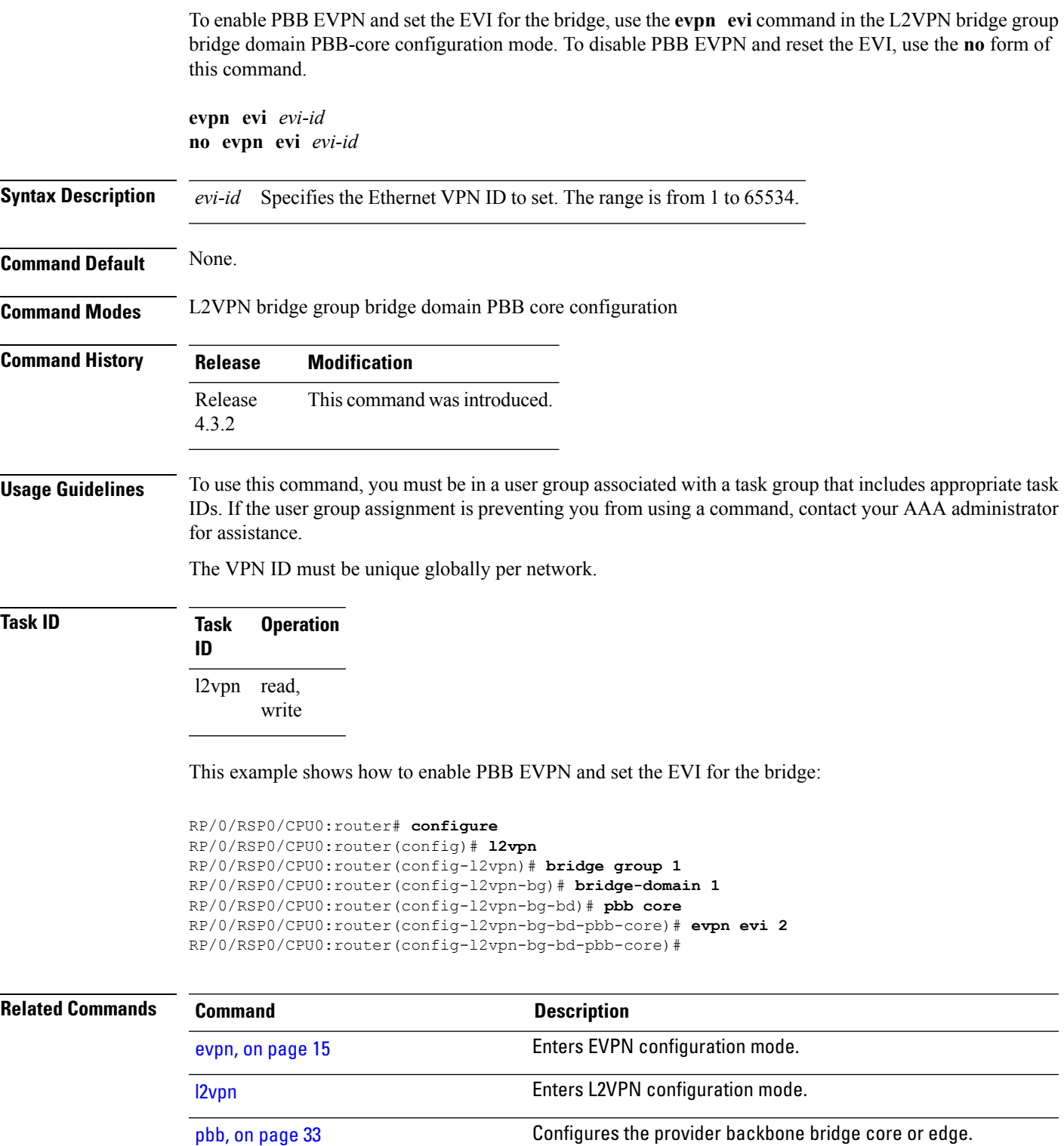

#### <span id="page-17-0"></span>**flushagain**

To configure the MAC flush again timer, use the **flushagain** command in the EVPN Interface Timers configuration or in the EVPN Timers configuration mode. To reset the MAC flushagain timer, use the **no** form of this command. **flushagain** *seconds* **no flushagain** *seconds* **Syntax Description** *seconds* Specifies the value in seconds ranging from 0 to 120 seconds. The default value is 60 seconds. **Command Default** None. **Command Modes** EVPN Interface Timers configuration EVPN Timers configuration **Command History Release Modification** This command was introduced. Release 4.3.2 **Usage Guidelines** To use this command, you must be in a user group associated with a task group that includes appropriate task IDs. If the user group assignment is preventing you from using a command, contact your AAA administrator for assistance. **Task ID Task Operation ID** l2vpn read, write This example shows how to configure the MAC flushagain timer in the EVPN Interface Timers configuration mode: RP/0/RSP0/CPU0:router# **configure** RP/0/RSP0/CPU0:router(config)# **evpn** RP/0/RSP0/CPU0:router(config-evpn)# **interface bundle-ether 1** RP/0/RSP0/CPU0:router(config-evpn-ac)# **timers** RP/0/RSP0/CPU0:router(config-evpn-ac-timers)# **flushagain 20** RP/0/RSP0/CPU0:router(config-evpn-ac-timers)# This example shows how to configure the MAC flushagain timer in the EVPN Timers configuration mode: RP/0/RSP0/CPU0:router# **configure** RP/0/RSP0/CPU0:router(config)# **evpn** RP/0/RSP0/CPU0:router(config-evpn)# **timers**

RP/0/RSP0/CPU0:router(config-evpn-timers)# **flushagain 30** RP/0/RSP0/CPU0:router(config-evpn-timers)#

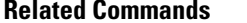

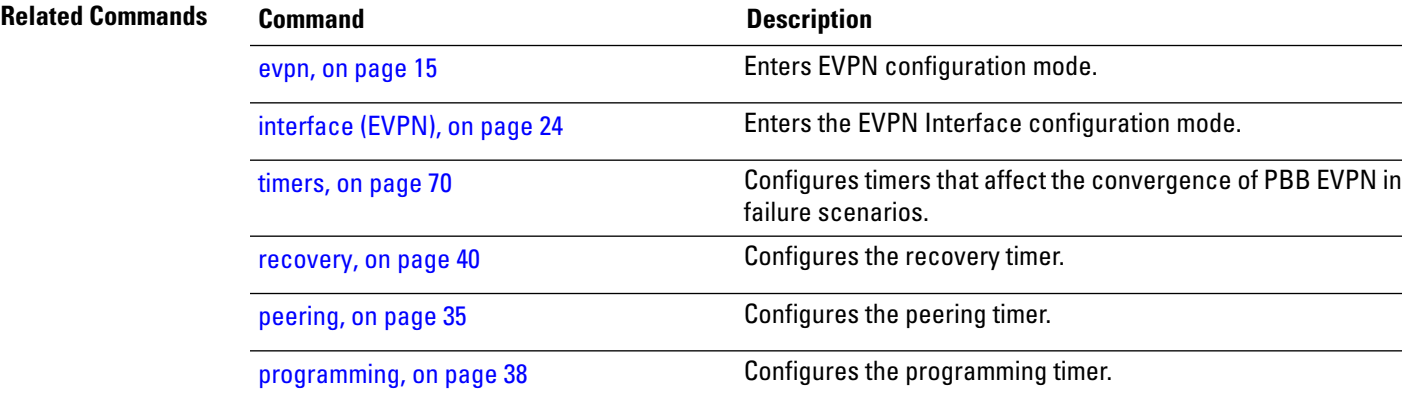

#### <span id="page-19-0"></span>**flood-time**

To enable flooding of traffic to the entire core bridge when the PBB-VPLS Flood Optimization feature is enabled on the core bridge, use the **flood-time** command in the flood optimization for PBB over VPLS global configuration submode.

**flood-time** *seconds*

**Syntax Description** *seconds* Specifies the flood-time in seconds. Range is from 3 to 600 seconds. **Command Default** Flooding is disabled during convergence events. **Command Modes** Flood optimization for PBB over VPLS global configuration submode. **Command History Release Modification** Release This command was introduced. 5.1.2

**Usage Guidelines** To use this command, you must be in a user group associated with a task group that includes appropriate task IDs. If the user group assignment is preventing you from using a command, contact your AAA administrator for assistance.

> Enables flooding of traffic on the entire core bridge when flood-time is enabled on the core bridge. This provides time for MMRP to converge with the affected peer(s) before pruning the traffic. Flooding will be disabled and the core bridge will start pruning the traffic when the flood-time has expired.

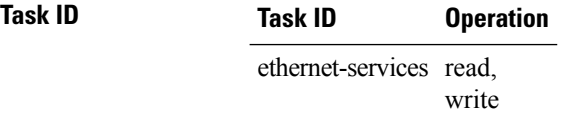

The following example shows how to set the flood-time:

RP/0/RSP0/CPU0:router# **configure** RP/0/RSP0/CPU0:router(config)# **mmrp-flood-optimization** RP/0/RSP0/CPU0:router(config-mmrp-flood-opt)# **flood-time 80**

# <span id="page-20-0"></span>**force single-homed**

To configure force single-homed, use **force single-homed** command in the global configuration mode. To return to the default behavior, use the **no** form of this command.

**force single-homed no force single-homed**

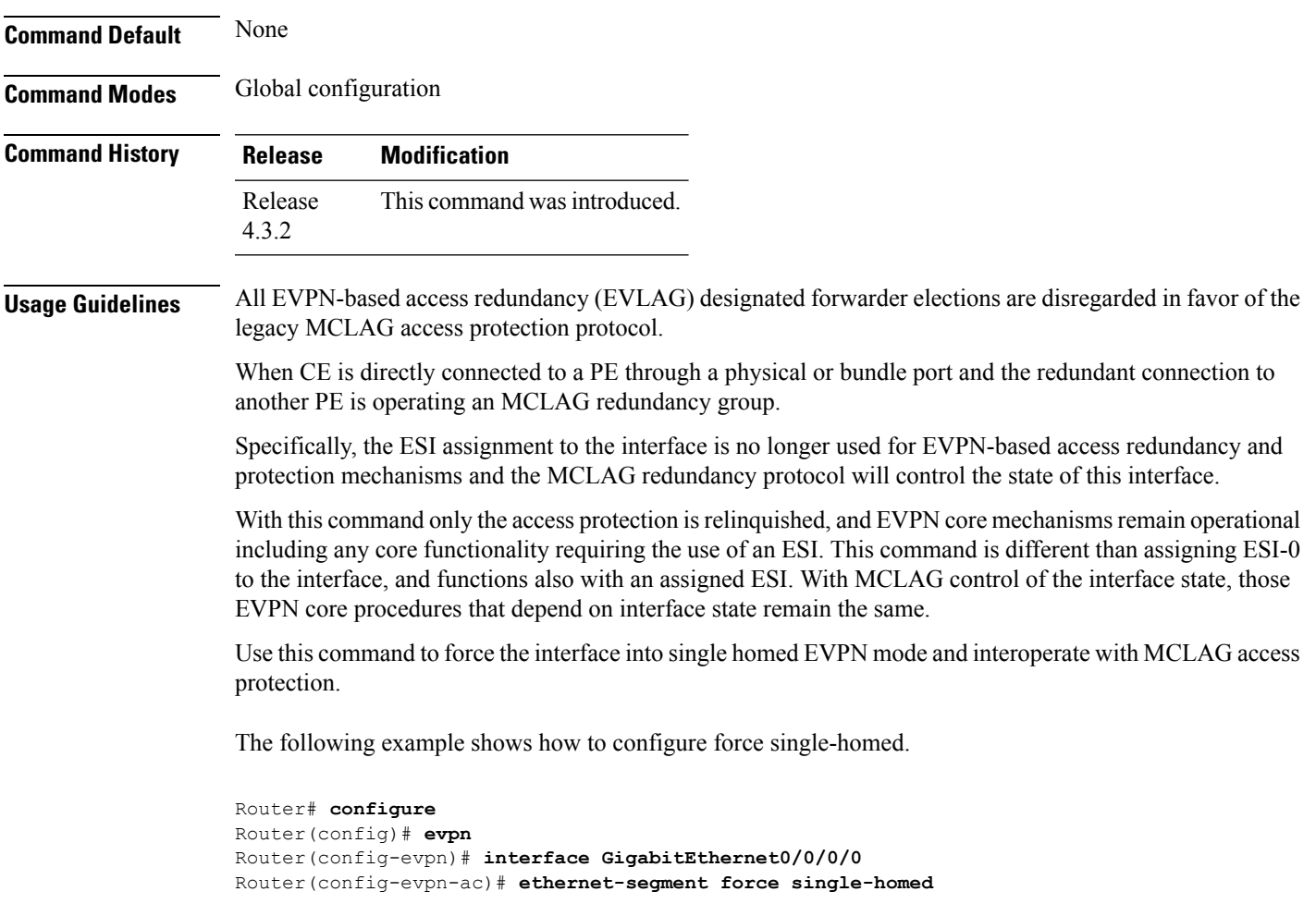

## <span id="page-21-0"></span>**identifer type**

To configure the Ethernet Segment Identifier (ESI) value for an ethernet segment, use the **identifier type** command in EVPN interface ethernet-segment configuration submode. To undo this command, use the **no** form of this command.

**identifier type** *esi-type esi-value* **no identifier type** *esi-type esi-value*

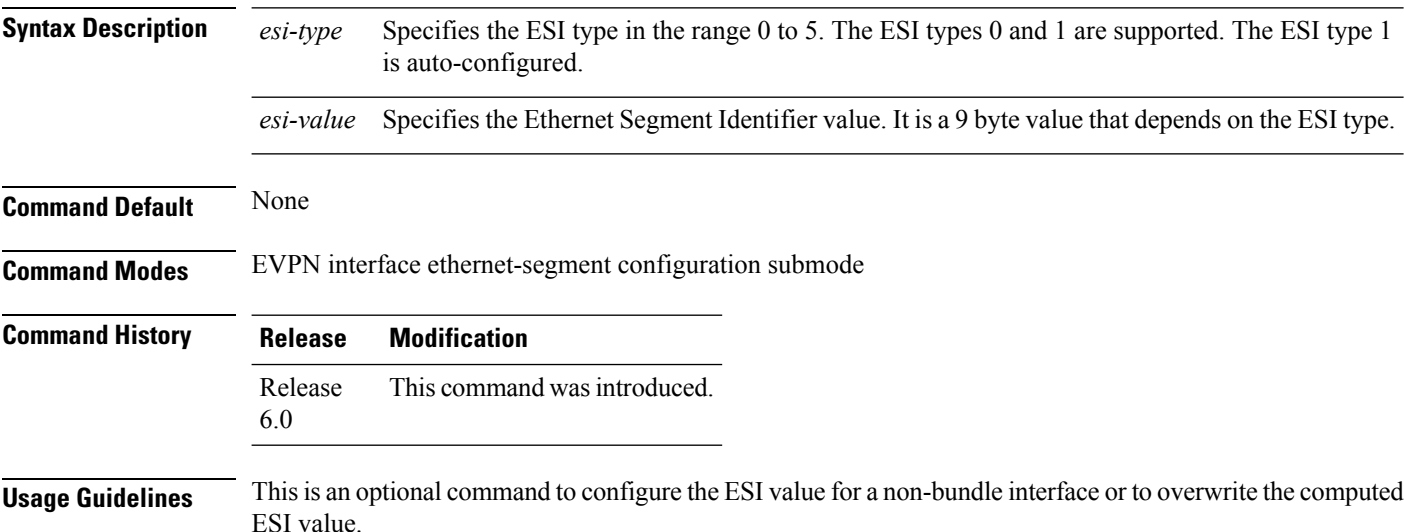

#### **Example**

The following example configuration shows how to configure ESI value for an ethernet segment.

```
RP/0/RSP0/CPU0:router# configure
RP/0/RSP0/CPU0:router(config)# evpn
RP/0/RSP0/CPU0:router(config-evpn)# interface bundle-ether 1
RP/0/RSP0/CPU0:router(config-evpn-ac)# ethernet-segment
RP/0/RSP0/CPU0:router(config-evpn-ac-es)# identifier type 0 ce.01.ce.01.ce.01.ce.01.01
```
# <span id="page-22-0"></span>**join-time (PBB)**

To set the join-time for all active ports, use the **join-time** command in the flood optimization for PBB over VPLS global configuration submode.

**join-time** *milliseconds*

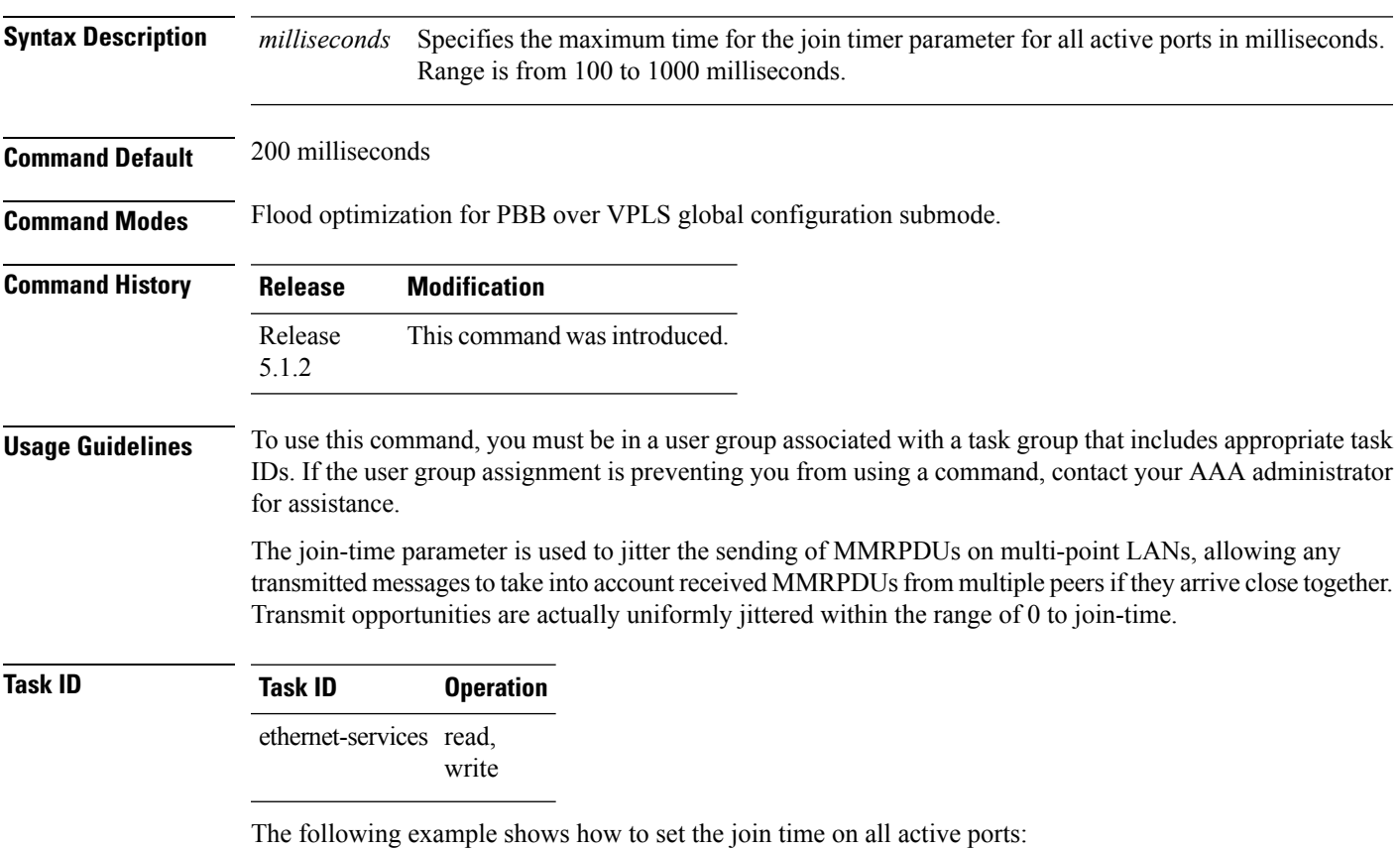

RP/0/RSP0/CPU0:router# **configure** RP/0/RSP0/CPU0:router(config)# **mmrp-flood-optimization** RP/0/RSP0/CPU0:router(config-mmrp-flood-opt)# **join-time 300**

# <span id="page-23-0"></span>**interface (EVPN)**

To enter the physical port interface or the bundle name interface configuration mode, use the **interface** command in the EVPN configuration mode. To return to the EVPN configuration mode, use the **no** form of this command.

**interface** *type interface path-id* **no interface** *type interface path-id*

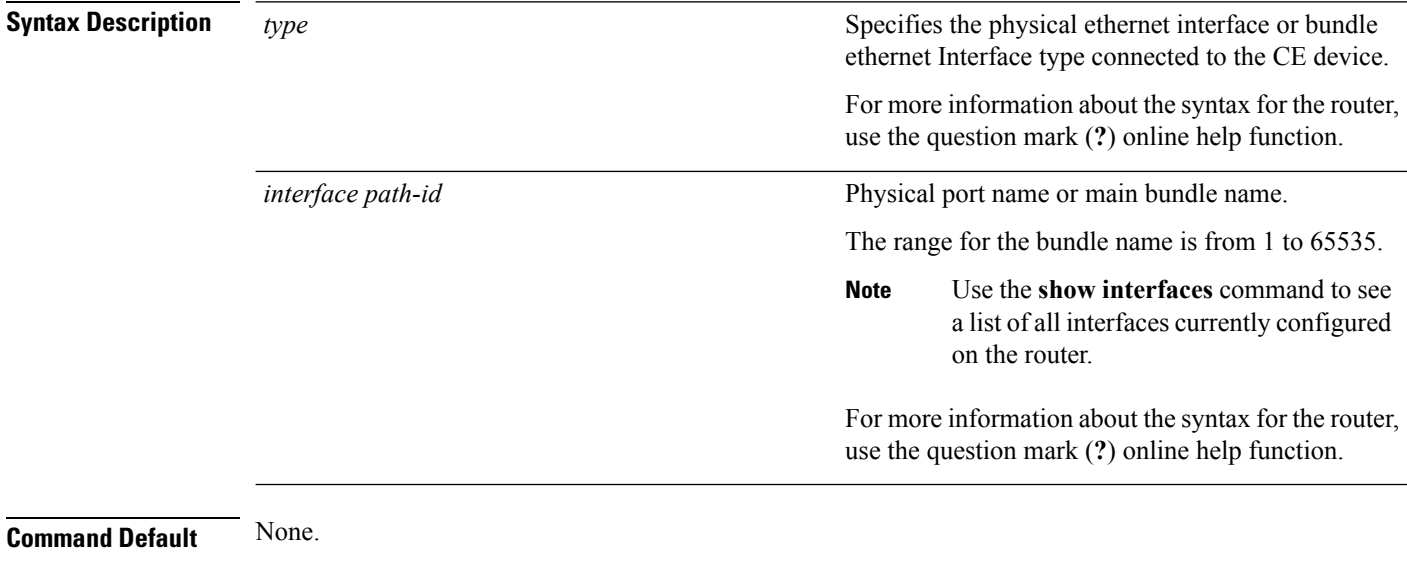

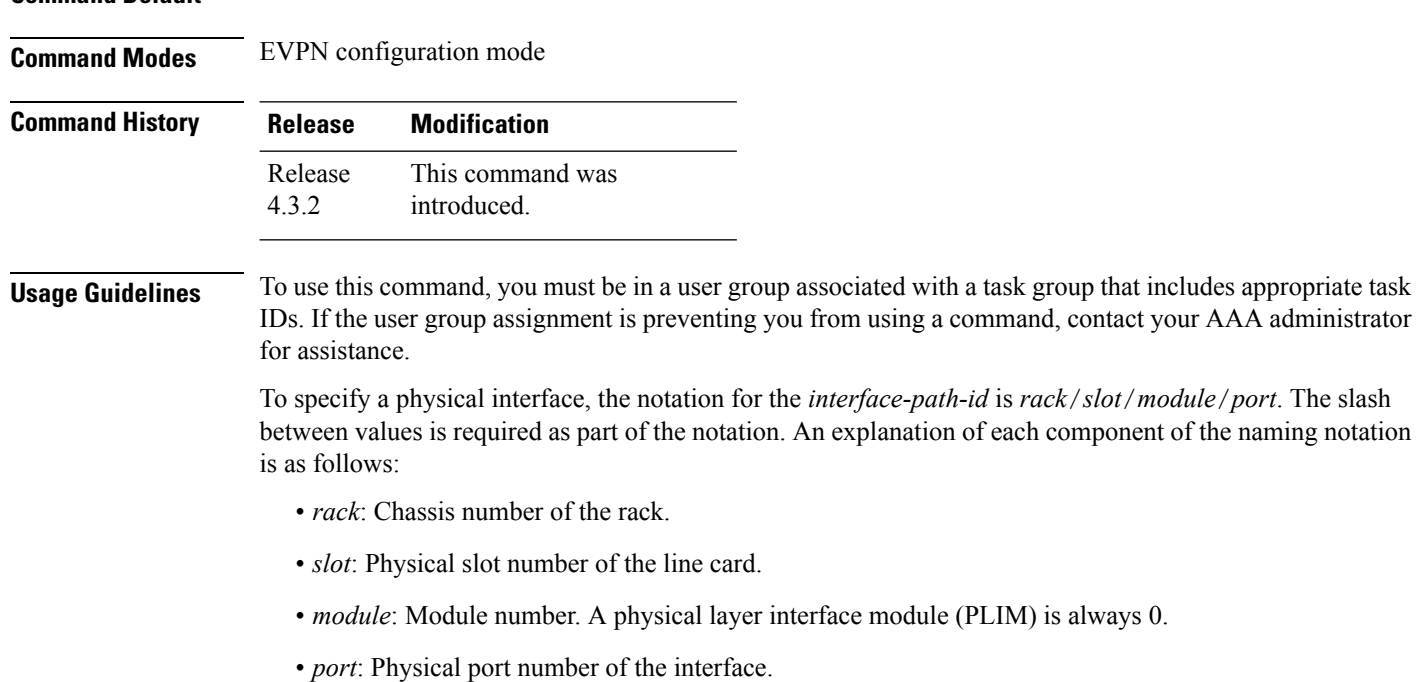

#### **Task ID Task Operation ID**

l2vpn read, write

#### **Example**

This example shows how to enter the EVPN Interface configuration mode for bundle-ether 1:

```
RP/0/RSP0/CPU0:router# configure
RP/0/RSP0/CPU0:router(config)# evpn
RP/0/RSP0/CPU0:router(config-evpn)# interface bundle-ether 1
RP/0/RSP0/CPU0:router(config-evpn-ac)#
```
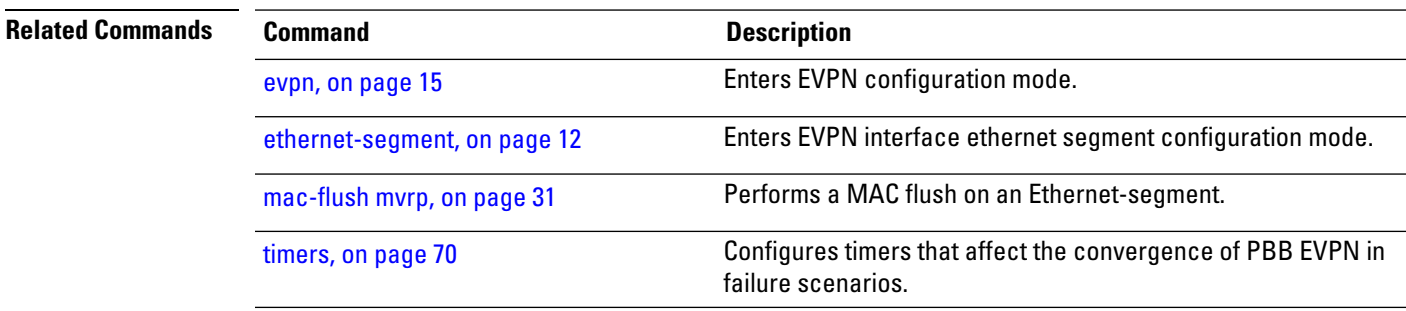

# <span id="page-25-0"></span>**leaveall-time (PBB)**

To set the leave-all-time for all active ports, use the **leaveall-time** command in the flood optimization for PBB over VPLS global configuration submode.

**leaveall-time** *seconds*

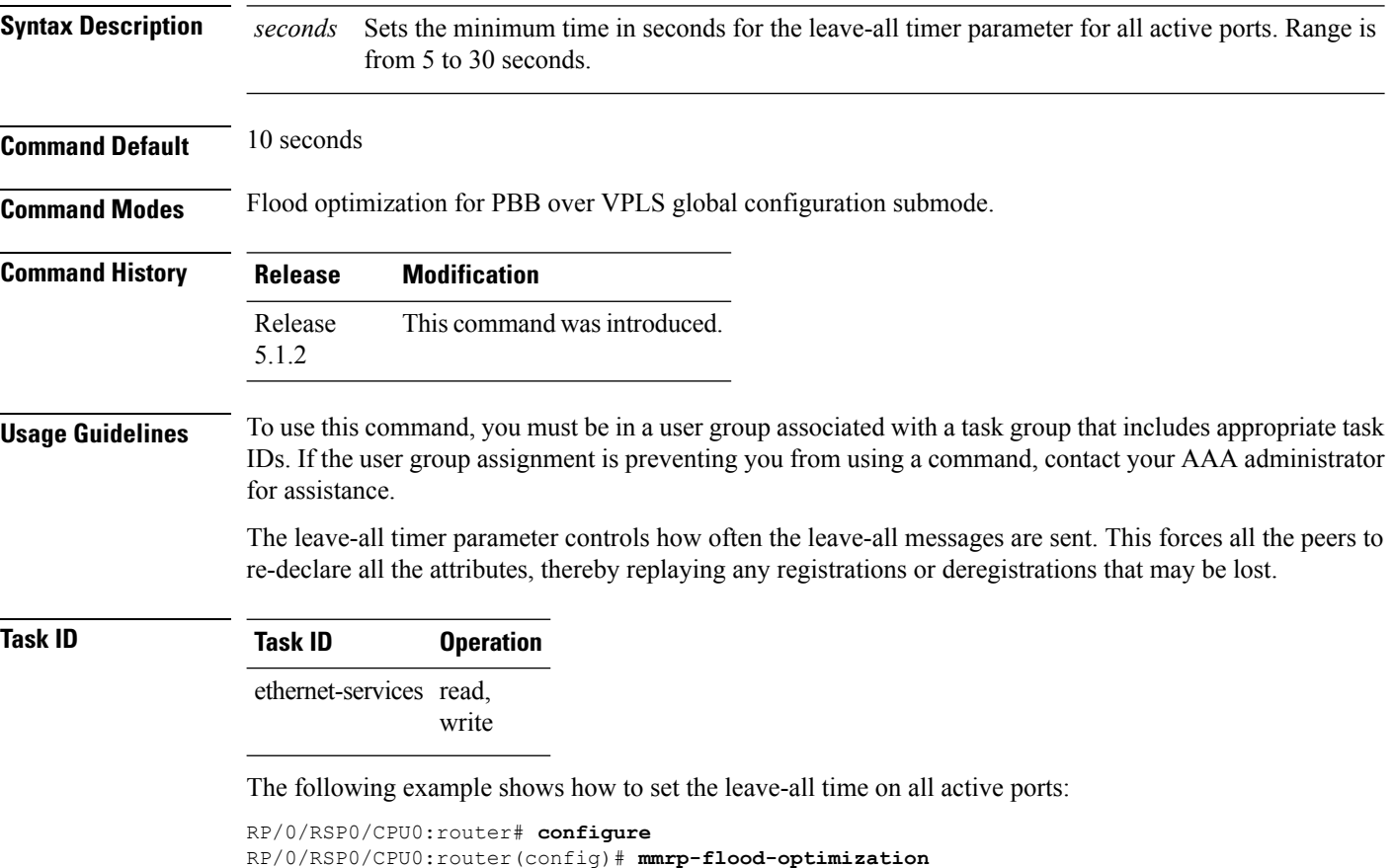

RP/0/RSP0/CPU0:router(config-mmrp-flood-opt)# **leaveall-time 20**

# <span id="page-26-0"></span>**leave-time (PBB)**

To set the leave-time for all active ports, use the **leave-time** command in the flood optimization for PBB over VPLS global configuration submode.

**leave-time** *seconds*

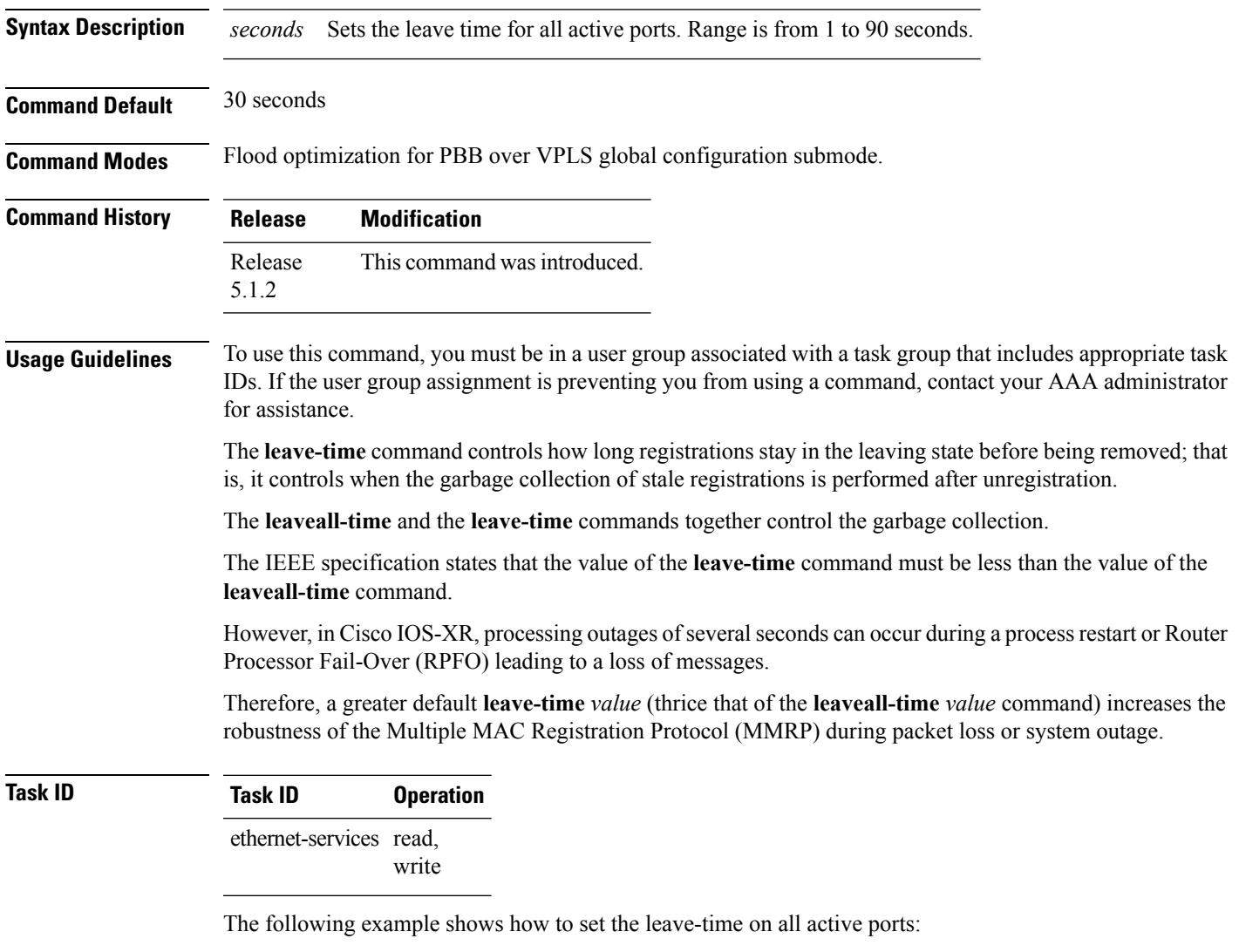

RP/0/RSP0/CPU0:router# **configure** RP/0/RSP0/CPU0:router(config)# **mmrp-flood-optimization** RP/0/RSP0/CPU0:router(config-mmrp-flood-opt)# **leave-time 80**

#### <span id="page-27-0"></span>**load-balancing-mode**

To set the load balancing mode of a physical port or bundle to active-active, use the **load-balancing-mode** command in the EVPN Interface Ethernet segment configuration mode. To disable the load balancing mode from active-active, use the **no** form of this command.

**load-balancing-mode per-service no load-balancing-mode per-service**

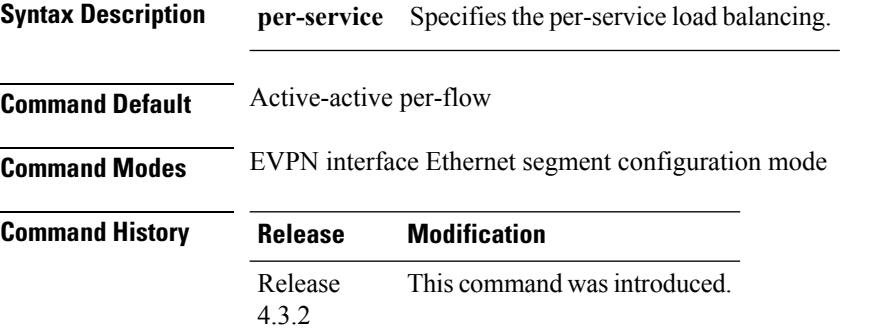

**Usage Guidelines** To use this command, you must be in a user group associated with a task group that includes appropriate task IDs. If the user group assignment is preventing you from using a command, contact your AAA administrator for assistance.

Use this command in a multi-homing configuration to set the redundancy mode to active-active per service.

In this mode, services that are active on one PoA are not active on the other PoA. Services can be represented by an ISID in case of PBB EVPN.

#### **Task ID Task Operation ID** read, l2vpn

write

#### **Example**

This example shows how to set the load balancing mode of a physical port or bundle to active-active:

```
RP/0/RSP0/CPU0:router# configure
RP/0/RSP0/CPU0:router(config)# evpn
RP/0/RSP0/CPU0:router(config-evpn)# interface bundle-ether 1
RP/0/RSP0/CPU0:router(config-evpn-ac)# ethernet segment
RP/0/RSP0/CPU0:router(config-evpn-ac-es)# load-balancing-mode per-service
RP/0/RSP0/CPU0:router(config-evpn-ac-es)#
```
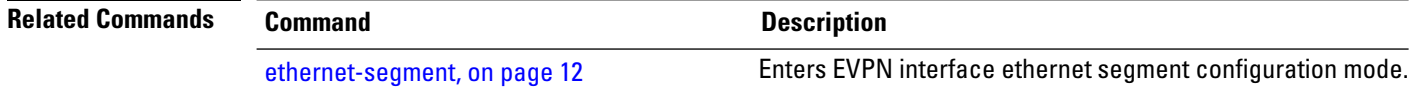

 $\mathbf l$ 

J,

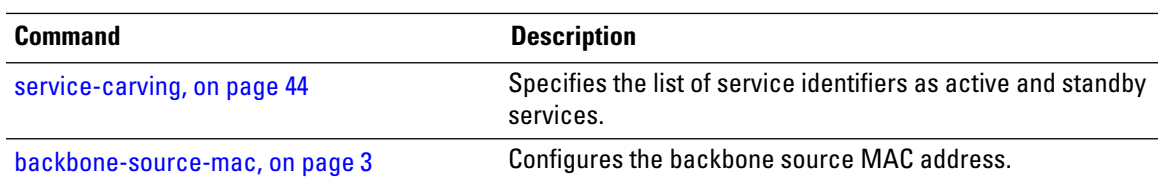

#### <span id="page-29-0"></span>**mmrp-flood-optimization**

To enable flood optimization for PBB over VPLS, use the **mmrp-flood-optimization** command on the core bridge in the PBB core configuration submode. To disable the flood optimization for PBB over VPLS, use the **no** form of this command.

**mmrp-flood-optimization no mmrp-flood-optimization**

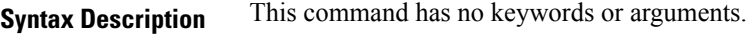

**Command Default** Disabled.

**Command Modes** PBB core configuration

**Command History Release Modification** Release This command was introduced. 5.1.2

**Usage Guidelines** Flood optimization is enabled on all the pseudo-wires in the VFI associated with the core bridge domain. This feature is supported only in the standard full mesh topology of a VPLS network.

```
Task ID Task Operation
                ID
                      read,
                      write
                l2vpn
```
The following example shows how to enable flood optimization for PBB over VPLS:

```
RP/0/RSP0/CPU0:router# configure
RP/0/RSP0/CPU0:router(config)# l2vpn
RP/0/RSP0/CPU0:router(config-l2vpn)# bridge group pbb
RP/0/RSP0/CPU0:router(config-l2vpn-bg)# bridge-domain pbb-core
RP/0/RSP0/CPU0:router(config-l2vpn-bg-bd)# pbb core
RP/0/RSP0/CPU0:router(config-l2vpn-bg-bd-pbb-core)# mmrp-flood-optimization
RP/0/RSP0/CPU0:router(config-l2vpn-bg-bd-pbb-core)# end
```
Ш

#### <span id="page-30-0"></span>**mac-flush mvrp**

To perform a MAC flush on an Ethernet-segment, use the **mac-flush** command in the EVPN interface configuration mode. To disable the MAC flush setting, use the **no** form of this command.

**mac-flush mvrp no mac-flush mvrp**

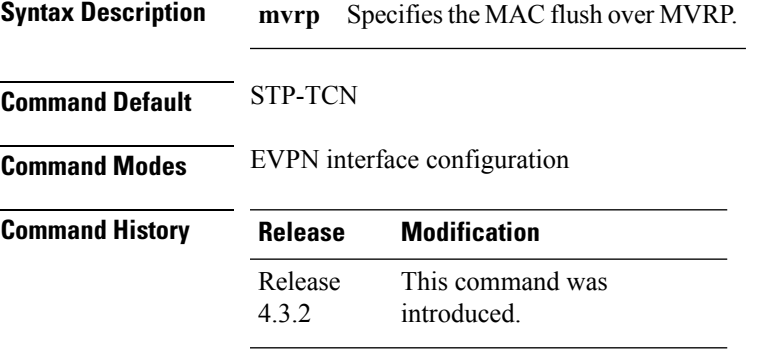

**Usage Guidelines** To use this command, you must be in a user group associated with a task group that includes appropriate task IDs. If the user group assignment is preventing you from using a command, contact your AAA administrator for assistance.

```
Task ID Task Operation
                 ID
                 l2vpn read,
                      write
```
This example shows how to perform the MAC flush over MVRP on an Ethernet segment:

```
RP/0/RSP0/CPU0:router# configure
RP/0/RSP0/CPU0:router(config)# evpn
RP/0/RSP0/CPU0:router(config-evpn)# interface bundle-ether 1
RP/0/RSP0/CPU0:router(config-evpn-ac)# mac-flush mvrp
RP/0/RSP0/CPU0:router(config-evpn-ac)#
```
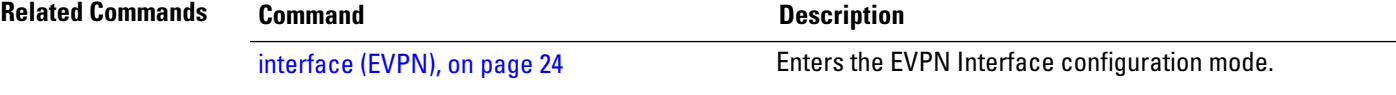

#### <span id="page-31-0"></span>**mode singleton**

To enable singleton ICCP mode, use the **mode singleton** command in the Redundancy ICCP group configuration mode. To disable singleton ICCP mode, use the **no** form of this command.

**mode singleton no mode singleton**

**Syntax Description** This command has no arguments or keywords.

**Command Default** None.

**Command Modes** Redundancy ICCP group configuration

**Command History Release Modification** Release This command was introduced. 4.3.2

#### **Usage Guidelines** To use this command, you must be in a user group associated with a task group that includes appropriate task IDs. If the user group assignment is preventing you from using a command, contact your AAA administrator for assistance.

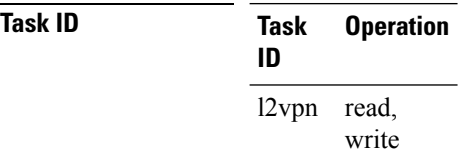

This example shows how to enable singleton ICCP mode:

```
RP/0/RSP0/CPU0:router# configure
RP/0/RSP0/CPU0:router(config)# redundancy
RP/0/RSP0/CPU0:router(config-redundancy)# iccp
RP/0/RSP0/CPU0:router(config-redundancy-iccp)# group 1
RP/0/RSP0/CPU0:router(config-redundancy-iccp-group)# mode singleton
RP/0/RSP0/CPU0:router(config-redundancy-iccp-group)#
```
# <span id="page-32-0"></span>**pbb**

To configure the provider backbone bridge core or edge, use the **pbb** command in the bridge domain configuration submode. To return to the default behavior, use the **no** form of this command.

**pbb** {**edge i-sid** *service-id* **core-bridge** *core-bridge-domain-name* | **core**} **no pbb** {**edge i-sid** *service-id* **core-bridge** *core-bridge-domain-name* | **core**}

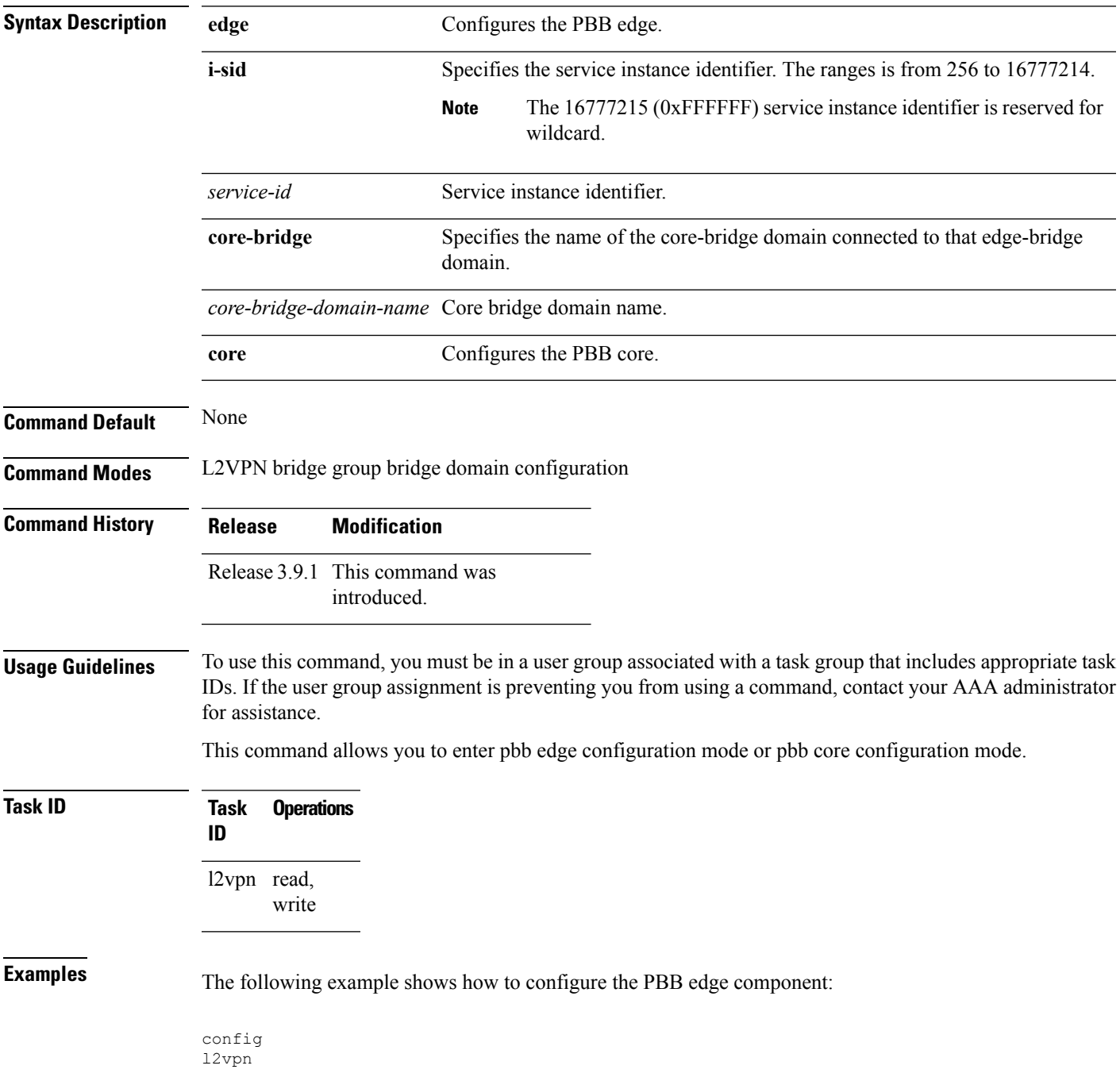

```
bridge group PBB
   bridge-domain PBB-EDGE
     interface GigabitEthernet0/0/0/38.100
     !
     interface GigabitEthernet0/2/0/30.150
      !
     pbb edge i-sid 1000 core-bridge PBB-CORE
  !
!
!
```
The following example shows how to configure the PBB core component:

```
config
l2vpn
bridge group PBB
 bridge-domain PBB-CORE
  interface G0/5/0/10.100
   !
  interface G0/2/0/20.200
   !
  pbb core
  !
 !
!
```
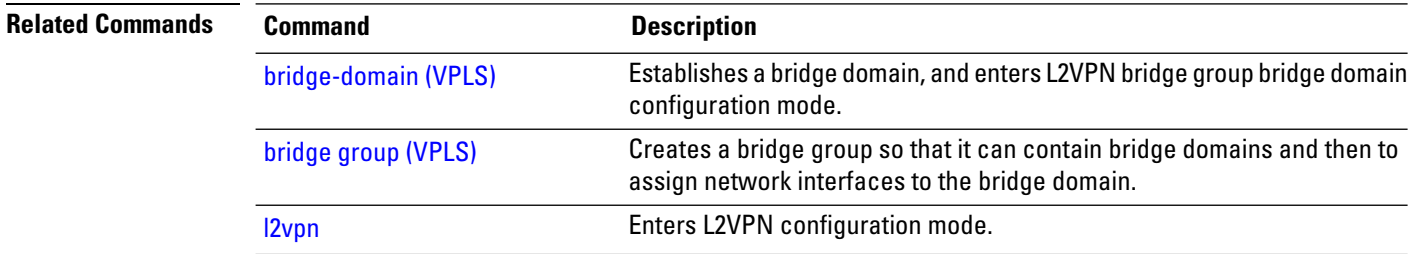

**pbb**

# <span id="page-34-0"></span>**peering**

 $\mathbf{l}$ 

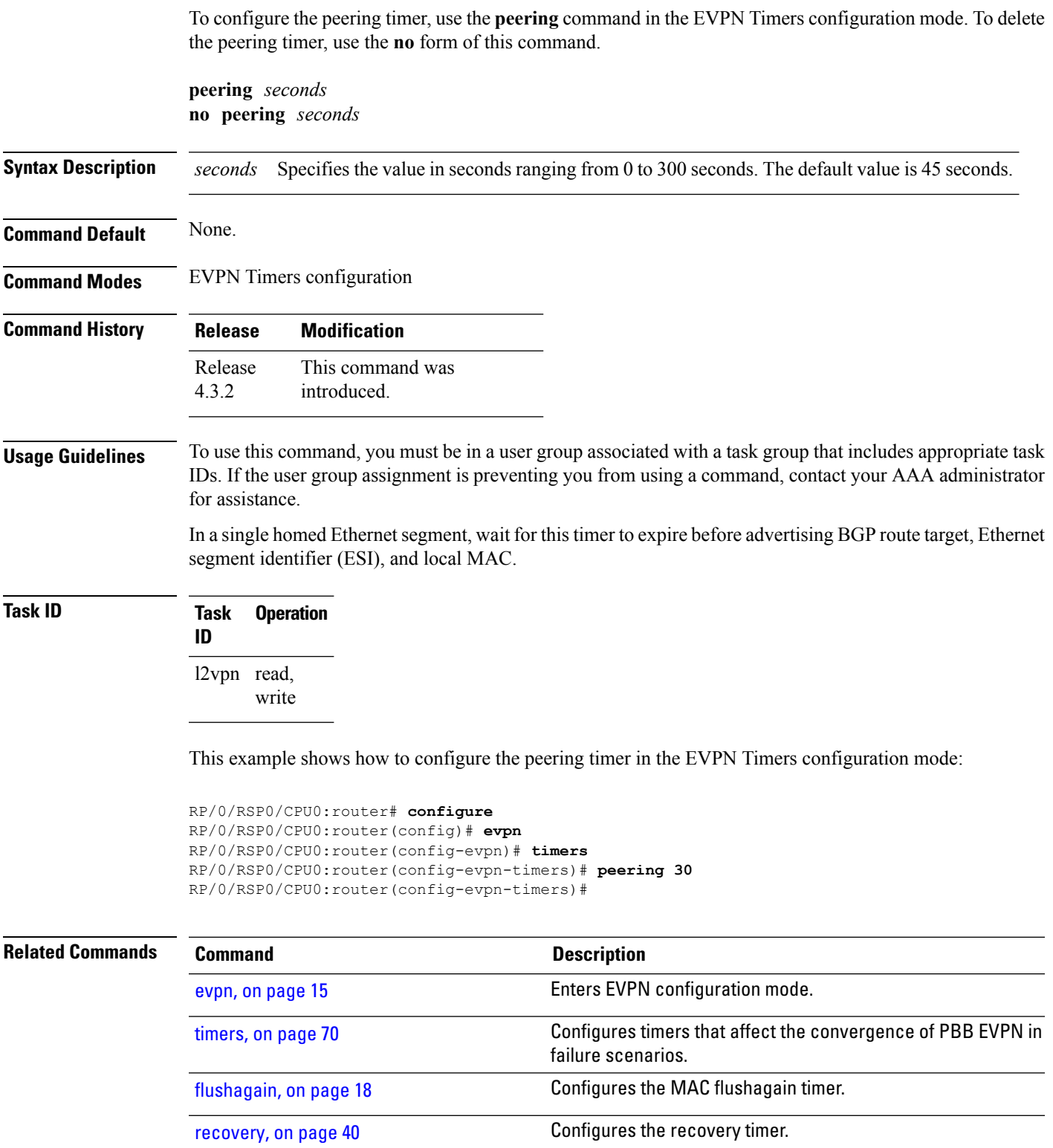

I

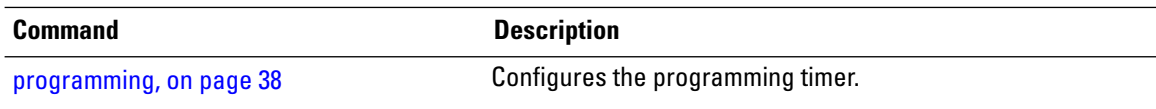
# **periodic transmit (PBB)**

To enable periodic Multiple MAC Registration Protocol Data Units (MMRPDUs), use the **periodic transmit** command in the flood optimization for PBB over VPLS global configuration submode.

**periodic transmit** [**interval** *seconds*]

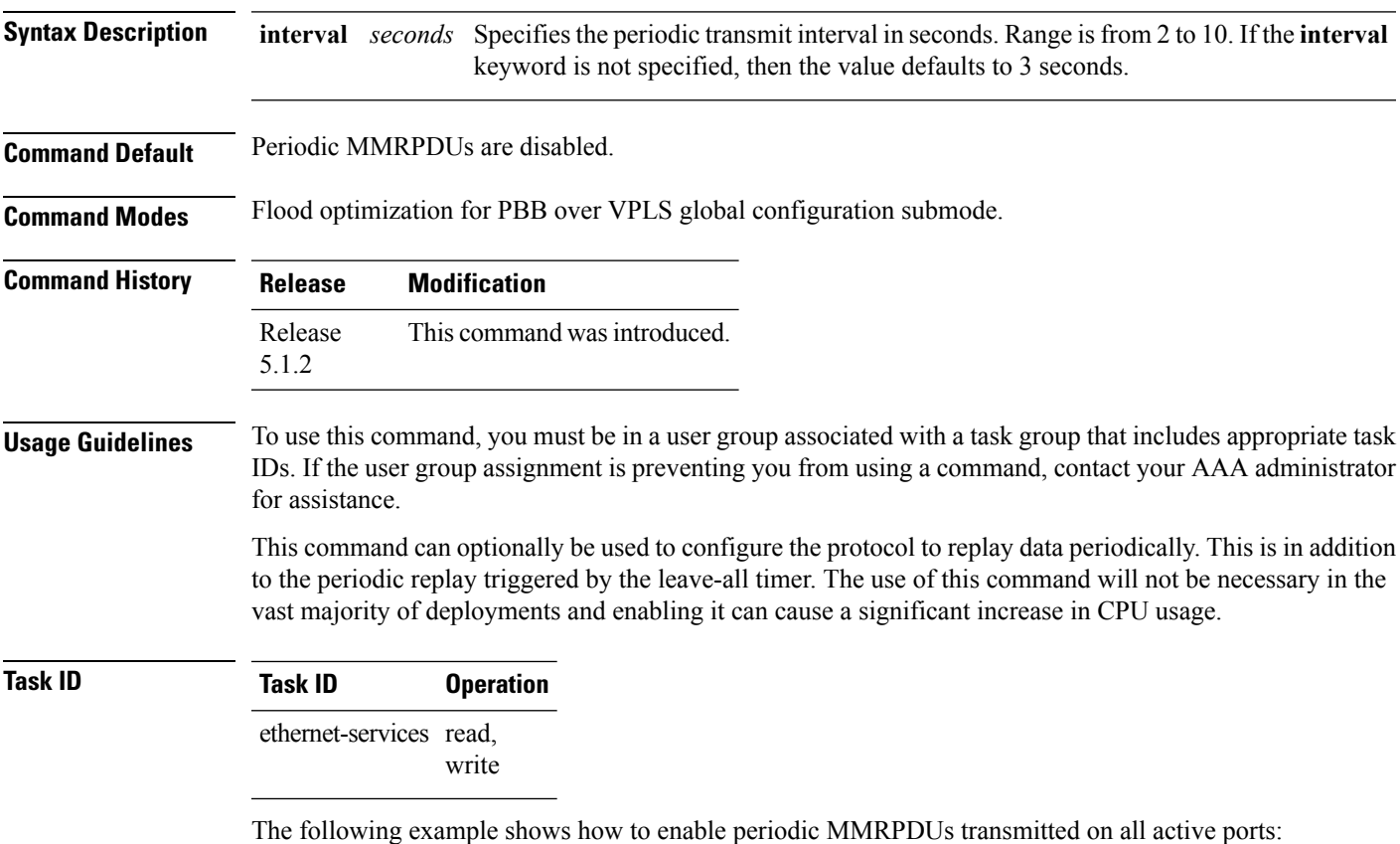

RP/0/RSP0/CPU0:router# **configure** RP/0/RSP0/CPU0:router(config)# **mmrp-flood-optimization** RP/0/RSP0/CPU0:router(config-mmrp-flood-opt)# **periodic transmit interval 3**

### <span id="page-37-0"></span>**programming**

To configure the programming timer, use the **programming** command in the EVPN Timers configuration mode. To delete the programming timer, use the **no** form of this command.

**programming** *microseconds* **no programming** *microseconds*

**Syntax Description** *microseconds* Specifies the value in microseconds ranging from 0 to 100000 seconds. The default value is 1500 microseconds. *microseconds* **Command Default** None. **Command Modes** EVPN Timers configuration **Command History Release Modification** This command was introduced. Release 4.3.2 **Usage Guidelines** To use this command, you must be in a user group associated with a task group that includes appropriate task IDs. If the user group assignment is preventing you from using a command, contact your AAA administrator for assistance. Every time the ES Manager runs DF election, it starts a programming timer to account for the time needed by the hardware to apply the new carving. At the expiry time, the next ES route object is processed or carved, restarting the timer. **Task ID Task Operation ID** l2vpn read, write This example shows how to configure the programming timer in the EVPN Timers configuration mode: RP/0/RSP0/CPU0:router# **configure** RP/0/RSP0/CPU0:router(config)# **evpn** RP/0/RSP0/CPU0:router(config-evpn)# **timers** RP/0/RSP0/CPU0:router(config-evpn-timers)# **programming 5000** RP/0/RSP0/CPU0:router(config-evpn-timers)# **Related Commands Command Description** [evpn,](#page-14-0) on page 15 evpn, on page 15 Configures timers that affect the convergence of PBB EVPN in

failure scenarios.

 $\mathbf{l}$ 

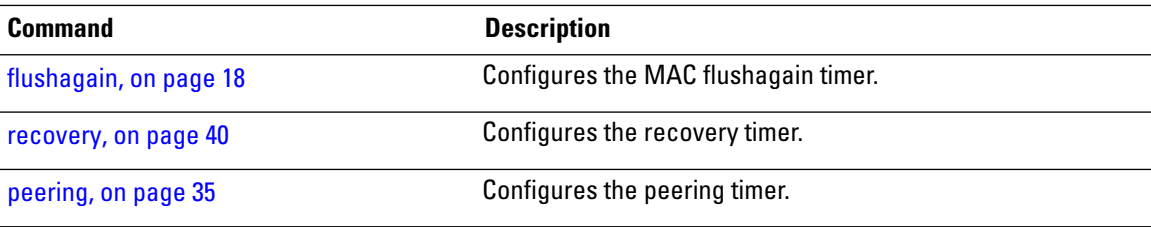

### <span id="page-39-0"></span>**recovery**

To configure the recovery timer, use the **recovery** command in the EVPN Interface Timers configuration or in the EVPN Timers configuration mode. To delete the recovery timer, use the **no** form of this command.

**recovery** *seconds* **no recovery** *seconds*

**Syntax Description** *seconds* Specifies the value in seconds ranging from 20 to 3600 seconds. The default value is 20 seconds.

- **Command Default** None.
- **Command Modes** EVPN Interface Timers configuration
	- EVPN Timers configuration
- **Command History Release Modification** This command was introduced. Release 4.3.2

#### **Usage Guidelines** To use this command, you must be in a user group associated with a task group that includes appropriate task IDs. If the user group assignment is preventing you from using a command, contact your AAA administrator for assistance.

This timer is used to wait before processing the port state UP event in order to give the CE running STP to converge. If the interface is up and all conditions are already met, this timer is skipped to not add any more delays.

### **Task ID Task Operation ID** l2vpn read, write

This example shows how to configure the recovery timer in the EVPN Interface Timers configuration mode:

```
RP/0/RSP0/CPU0:router# configure
RP/0/RSP0/CPU0:router(config)# evpn
RP/0/RSP0/CPU0:router(config-evpn)# interface bundle-ether 1
RP/0/RSP0/CPU0:router(config-evpn-ac)# timers
RP/0/RSP0/CPU0:router(config-evpn-ac-timers)# recovery 50
RP/0/RSP0/CPU0:router(config-evpn-ac-timers)#
```
This example shows how to configure the recovery timer in the EVPN Timers configuration mode:

```
RP/0/RSP0/CPU0:router# configure
RP/0/RSP0/CPU0:router(config)# evpn
RP/0/RSP0/CPU0:router(config-evpn)# timers
```
RP/0/RSP0/CPU0:router(config-evpn-timers)# **recovery 300** RP/0/RSP0/CPU0:router(config-evpn-timers)#

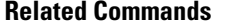

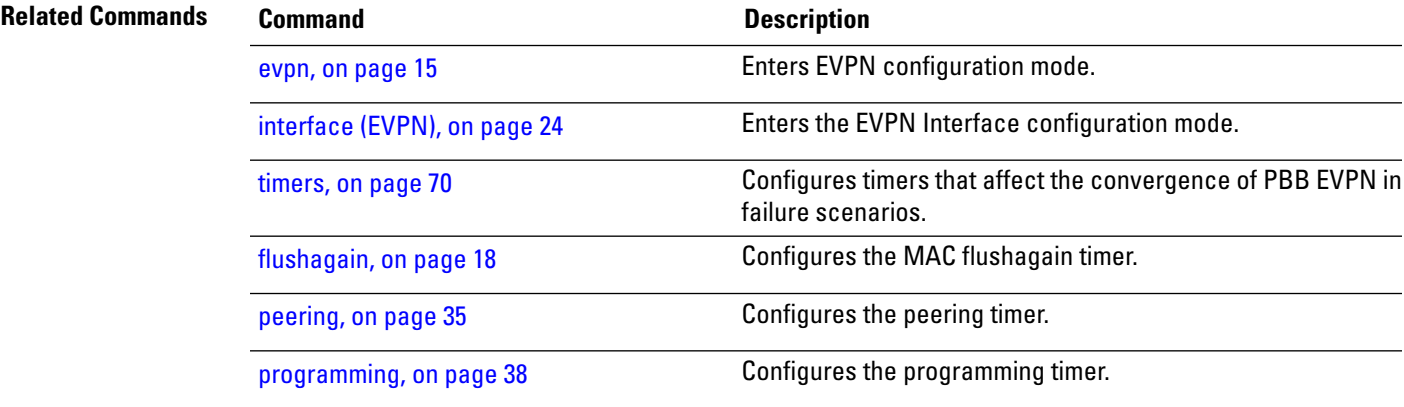

# **rewrite ingress tag push**

To configure the backbone VLAN ID for a PBB core bridge, use the **rewrite ingress tag push** command in the PBB core configuration mode. To return to the default behavior, use the **no** form of this command.

**rewrite ingress tag push dot1ad** *vlan-id* **symmetric**

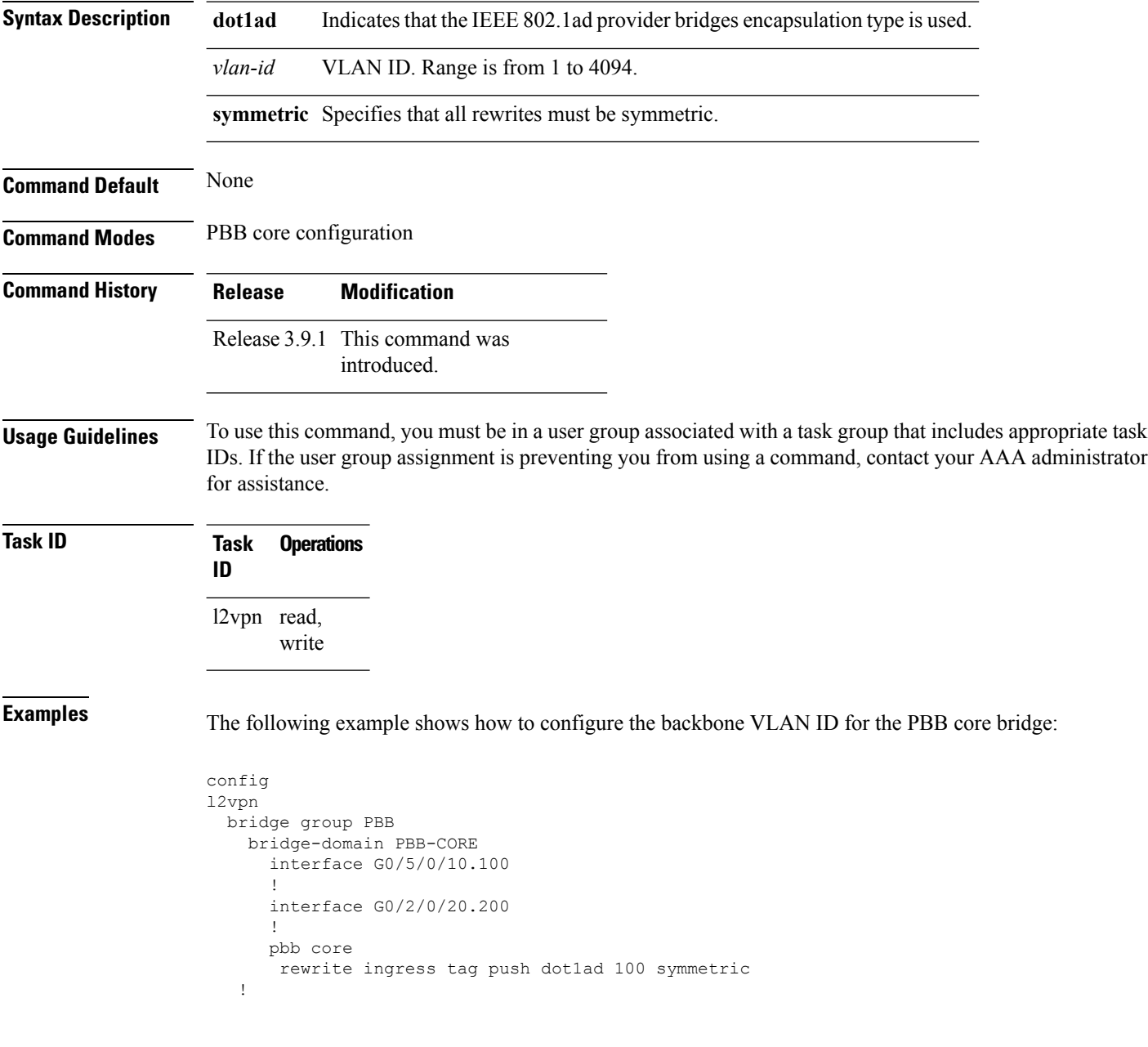

! !

**Related Commands** 

 $\mathbf l$ 

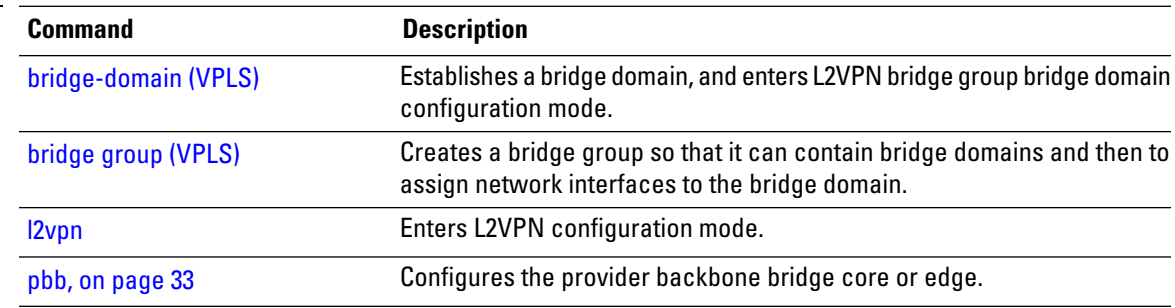

## **service-carving**

To specify a list of service identifiers as active and standby services, use the **service-carving** command in the EVPN Interface Ethernet segment configuration mode. To delete service carving of a list of service identifiers, use the **no** form of this command.

**service-carving manual**[**primary** *service-id -range* **secondary** *service-id-range*] **no service-carving manual**[**primary** *service-id-range* **secondary** *service-id-range*]

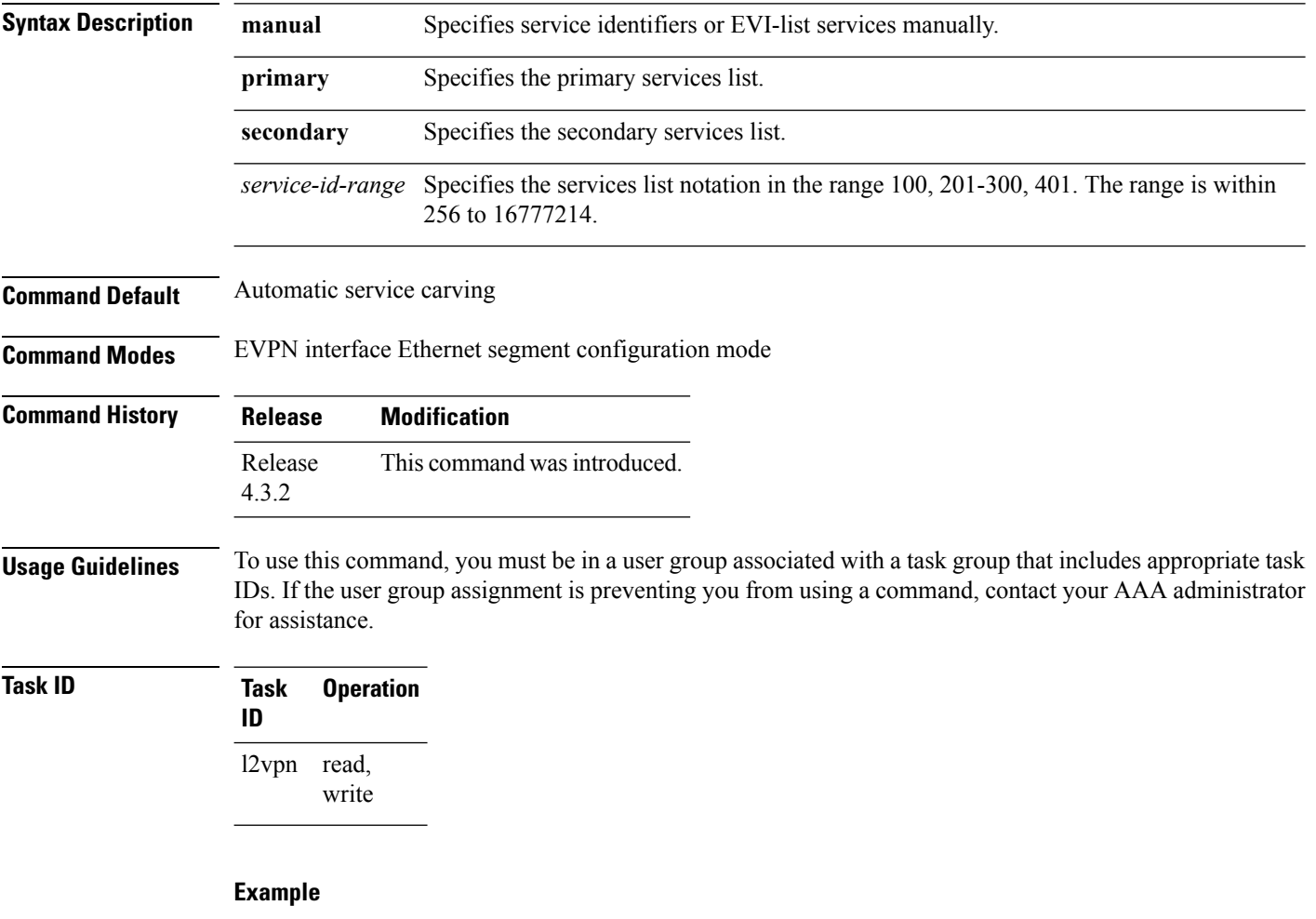

This example shows how to specify a list of service identifiers as active and standby services:

```
RP/0/RSP0/CPU0:router# configure
RP/0/RSP0/CPU0:router(config)# evpn
RP/0/RSP0/CPU0:router(config-evpn)# interface bundle-ether 1
RP/0/RSP0/CPU0:router(config-evpn-ac)# ethernet segment
RP/0/RSP0/CPU0:router(config-evpn-ac-es)# service-carving manual primary 201-300 secondary
```
#### **400-500**

RP/0/RSP0/CPU0:router(config-evpn-ac-es)#

#### $\overline{\text{Related Commands}}$

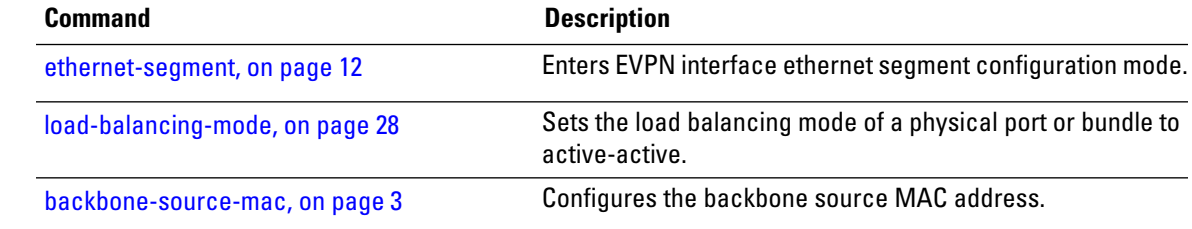

# **show evpn ethernet-segment**

To display the EVPN Ethernet segment information, use the **show evpn ethernet-segment** command in the EXEC mode.

**show evpn ethernet-segment**[{**detail** | **esi** | **interface** | **location** | **private** | **standby** }]

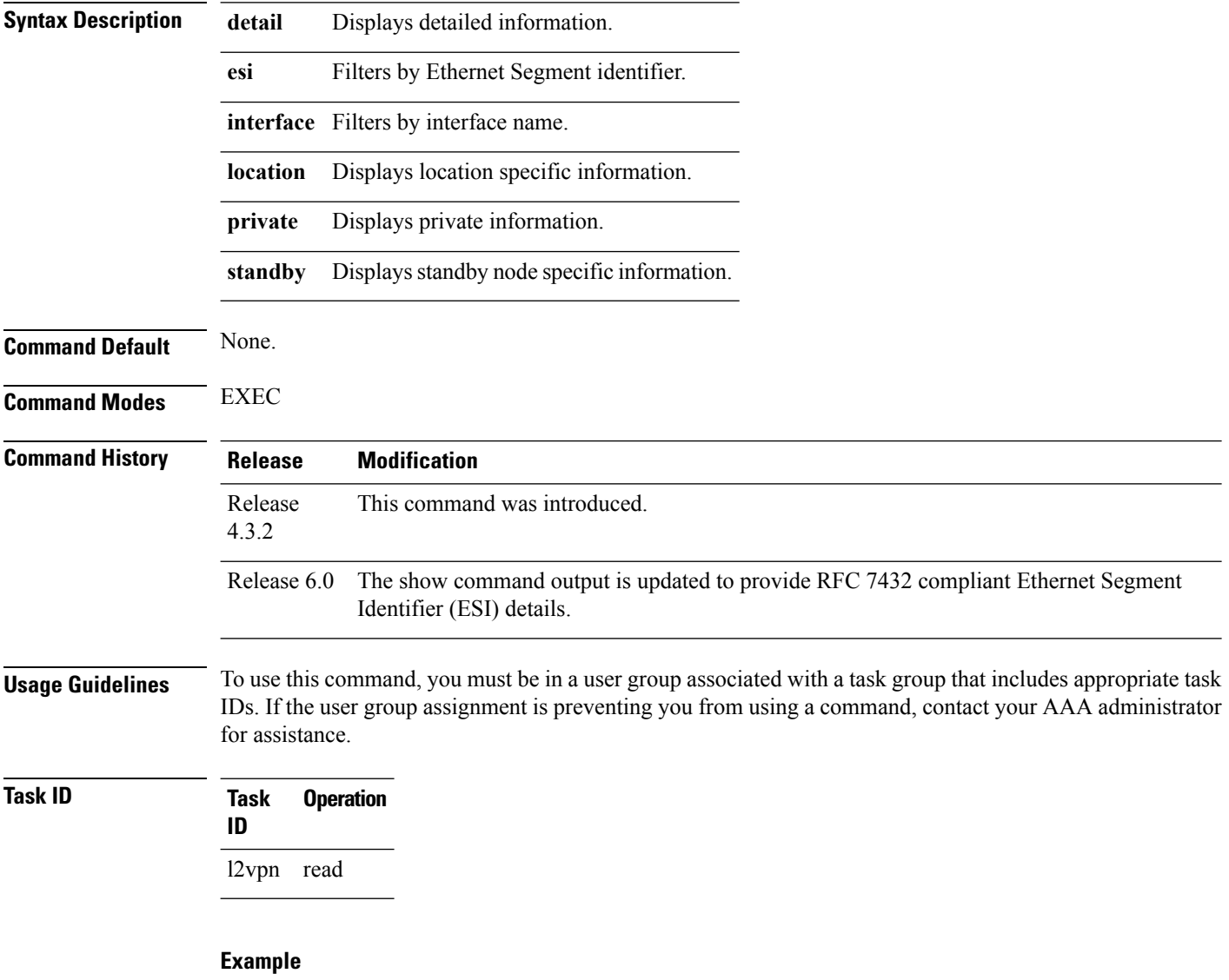

This sample output shows the EVPN Ethernet segment with interface filter:

RP/0/RSP0/CPU0:router#**show evpn ethernet-segment interface gigabitethernet 0/3/0/0 detail** Ethernet Segment Id Interface Nexthops ------------------------ -------------- ---------------------------------------- -----------------------<br>0210.0300.9e00.0210.0000 Gi0/3/0/0 2.100.100.100 be01.0300.be01.ce00.0001 BE1 1.100.100.100

Ш

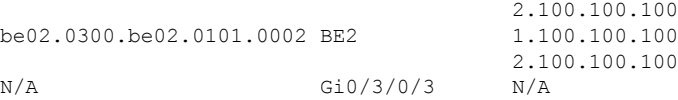

This sample output shows the EVPN Ethernet segment detailed information:

RP/0/RSP0/CPU0:router#**show evpn ethernet-segment detail** Tue Jun 25 14:17:09.610 EDT Legend: A- PBB-EVPN load-balancing mode and Access Protection incompatible, B- no Bridge Ports PBB-EVPN enabled, C- Backbone Source MAC missing, E- ESI missing, H- Interface handle missing, I- Interface name missing, M- Interface in Down state, O- BGP End of Download missing, P- Interface already Access Protected, Pf-Interface forced single-homed, R- BGP RID not received, S- Interface in redundancy standby state, X- ESI-extracted MAC Conflict Ethernet Segment Id Interface Nexthops ------------------------ -------------- ---------------------------------------- 0210.0300.9e00.0210.0000 Gi0/3/0/0 1.100.100.100 2.100.100.100 ES to BGP Gates : Ready ES to L2FIB Gates : Ready Main port : Interface name : GigabitEthernet0/3/0/0 IfHandle : 0x1800300 State : Up Redundancy : Not Defined<br>Source MAC : 0001.ed9e.0 : 0001.ed9e.0001 (PBB BSA) Topology : Operational Operational : MHN<br>Configured : A/A per service (default) Primary Services : Auto-selection Secondary Services: Auto-selection Service Carving Results: Bridge ports : 3 Elected : 0 Not Elected : 3 I-Sid NE : 1450101, 1650205, 1850309 MAC Flushing mode : STP-TCN Peering timer : 45 sec [not running] Recovery timer : 20 sec [not running] Flushagain timer : 60 sec be01.0300.be01.ce00.0001 BE1 1.100.100.100 2.100.100.100 ES to BGP Gates : Ready ES to L2FIB Gates : Ready Main port Interface name : Bundle-Ether1 IfHandle : 0x000480 State : Up<br>Redundancy : Active Redundancy Source MAC : 0024.be01.ce00 (Local)<br>manalogy : Topology : Operational : MHN

Configured : A/A per flow (default) Primary Services : Auto-selection Secondary Services: Auto-selection Service Carving Results: Bridge ports : 3 Elected : 3 I-Sid E : 1450102, 1650206, 1850310 Not Elected : 0 MAC Flushing mode : STP-TCN Peering timer : 45 sec [not running] Recovery timer : 20 sec [not running] Flushagain timer : 60 sec

This sample output shows the EVPN Ethernet segment detailed information with ESI types 0 and 1:

RP/0/RSP0/CPU0:router#**show evpn ethernet-segment detail**

Ethernet Segment Id Interface Nexthops ------------------------ -------------- ---------------------------------------- 0099.1020.9900.0000.0001 Gi0/0/0/0 10.10.10.10 20.20.20.20 50.50.50.50 ES to BGP Gates : Ready ES to L2FIB Gates : Ready Main port Interface name : GigabitEthernet0/0/0/0 Interface MAC : d867.d93e.0c8c IfHandle : 0x40000c0 State : Up Redundancy : Not Defined **ESI type : 0** Value : 99.1020.9900.0000.0001<br>ES Import RT : 9900.0000.0001 (Local) ES Import RT : 9900.0000.0001 (Local) Source MAC : 0000.0050.0010 (Local) Topology : Operational : MHN Configured : Single-active (AApS) (default) Primary Services : Auto-selection Secondary Services: Auto-selection RP/0/RSP0/CPU0:router#**show evpn ethernet-segment detail** 0100.1020.0025.0000.1900 BE25 10.10.10.10 20.20.20.20 ES to BGP Gates : Ready ES to L2FIB Gates : Ready Main port : Interface name : Bundle-Ether25 Interface MAC : 0026.51cc.4e44 IfHandle : 0x0006a0

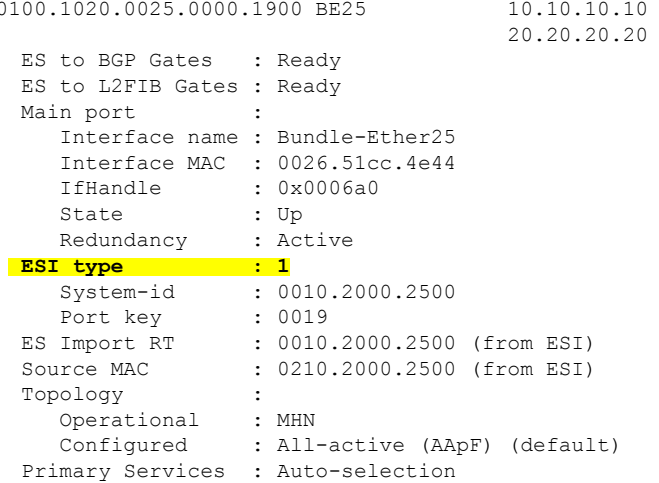

Secondary Services: Auto-selection

**Related Command** 

I

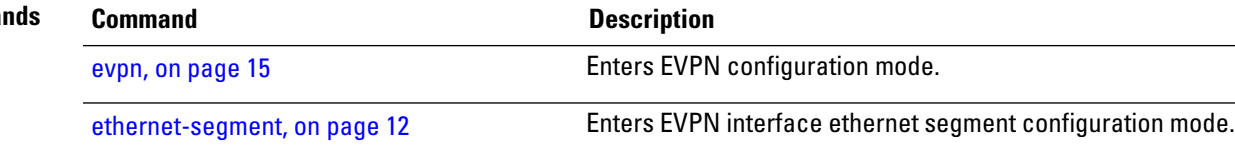

### **show evpn evi**

To display the EVPN E-VPN ID information, use the **show evpn evi** command in the EXEC mode. **show evpn evi** [{**bridge-domain** | **detail** | **inclusive-multicast** | **location** | **mac** | **standby** | **vpn-id** }] **Syntax Description bridge-domain** Displays information for a specified bridge-domain.. **detail** Displays detailed information. **inclusive-multicast** Displays EVPN Inclusive Multicast information. **location** Displays location specific information. **mac** Displays EVI MAC route associated configuration information. **standby** Displays standby node specific information. **vpn-id** Displays information for a specified E-VPN Identifier. **Command Default** None. **Command Modes** EXEC **Command History Release Modification** Release This command was introduced. 4.3.2 Release The show command output is enhanced to display the Service Path Preference parameters. 6.1.2 **Usage Guidelines** To use commands of this module, you must be in a user group associated with a task group that includes appropriate task IDs. If the user group assignment is preventing you from using any command, contact your AAA administrator for assistance. **Task ID Task Operation ID** l2vpn read

#### **Example**

This sample output shows the EVPN EVI information with the VPN-ID and MAC address filter:

RP/0/RSP0/CPU0:router#**show evpn evi vpn-id 185 mac 0024.be03.ce01** MAC address Nexthop **Label** vpn-id -------------- --------------------------------------- -------- -------- 0024.be03.ce01 3.100.100.100 16004 16004 185 4.100.100.100 16004 185

Ш

ESI port key : 0x0000 Source : Remote Flush Count : 0

This sample output shows the EVPN EVI information with the VPN-ID and inclusive-multicast filter:

RP/0/RSP0/CPU0:router#**show evpn evi vpn-id 185 inclusive-multicast service-id 1850312 orig-ip 1.100.100.100** ISID Originating IP vpn-id

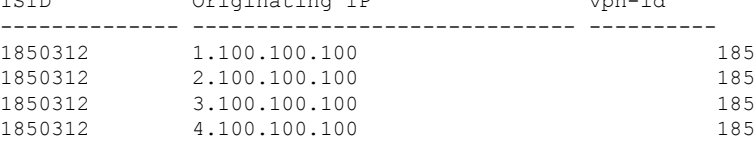

This sample output shows the EVPN EVI inclusive-multicast information:

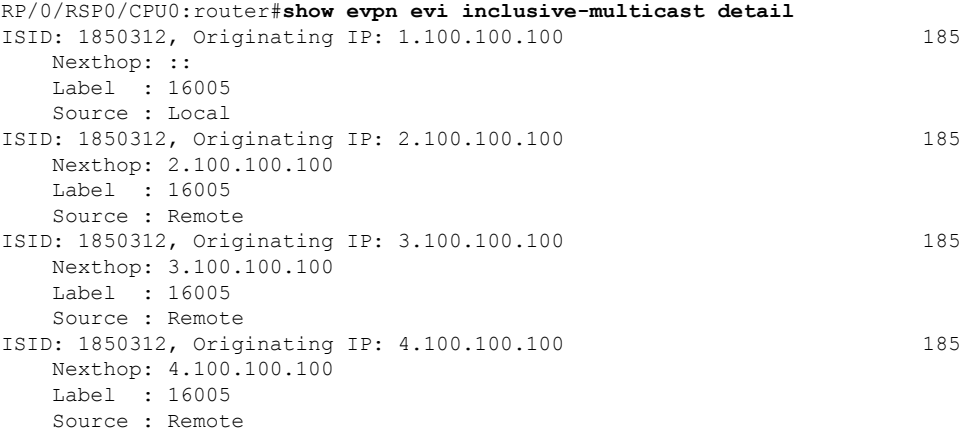

This sample output shows the EVPN EVI information with the bridge-domain filter:

RP/0/RSP0/CPU0:router#**show evpn evi bridge-domain tb1-core1 detail** EVI Bridge Domain Type ---------- --------------------------- ---145 tb1-core1 PBB 165 tb1-core2 PBB<br>185 tb1-core3 PBB 185 tb1-core3 PBB 65535 ES:GLOBAL BD

This sample output shows the EVPN EVI detailed information:

RP/0/RSP0/CPU0:router#**show evpn evi detail** EVI Bridge Domain Type ---------- ---------------------------- ------- 145 tb1-core1 PBB Unicast Label : 16000 Multicast Label: 16001 RD Config: none RD Auto : (auto) 1.100.100.100:145 RT Auto : 100:145 Route Targets in Use Type

I

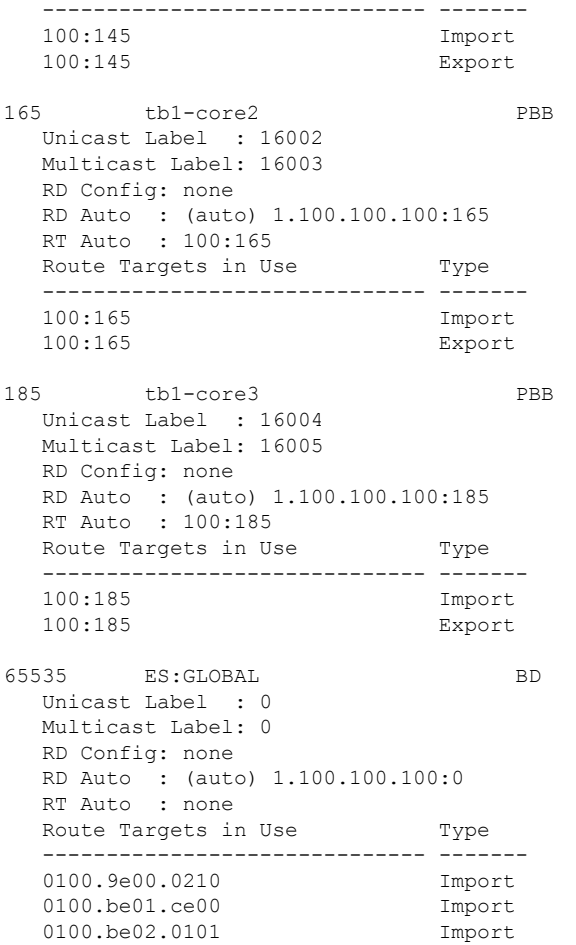

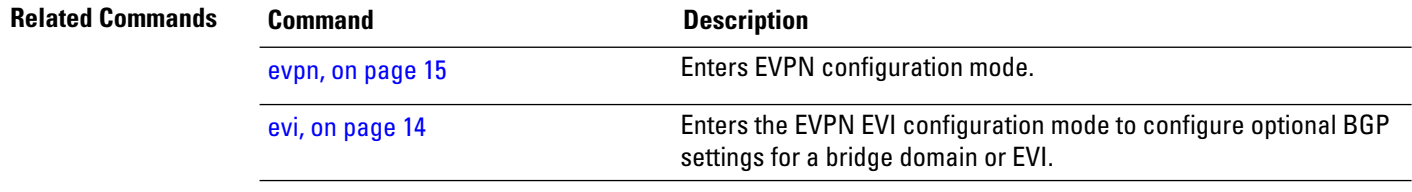

### **show evpn summary**

To display the EVPN summary, use the **show evpn summary** command in the EXEC mode.

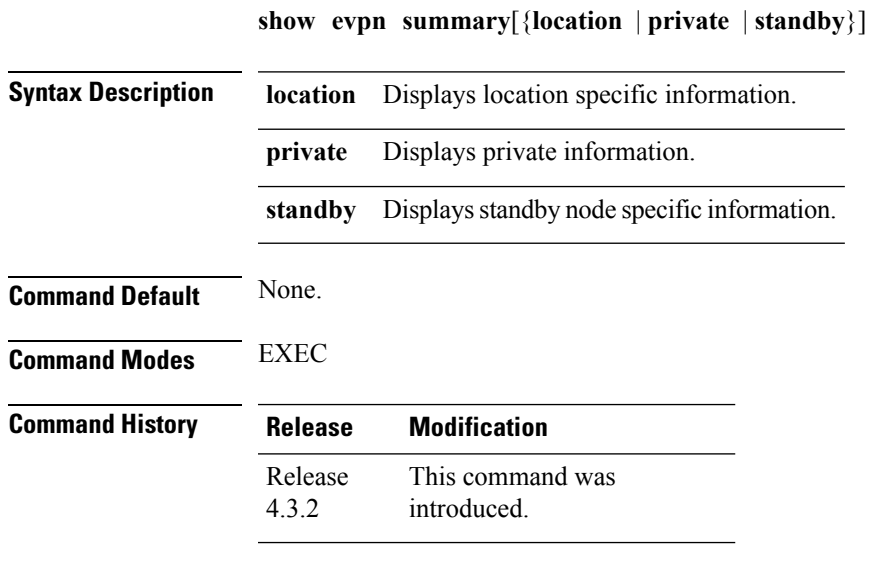

**Usage Guidelines** To use this command, you must be in a user group associated with a task group that includes appropriate task IDs. If the user group assignment is preventing you from using a command, contact your AAA administrator for assistance.

### **Task ID Task Operation ID** l2vpn read

#### **Example**

This sample output shows the EVPN summary:

```
RP/0/RSP0/CPU0:router#show evpn summary
Thu Jul 4 01:34:58.838 DST
-----------------------------
Global Information
-----------------------------
Number of EVIs : 1
Number of Local MAC Routes : 1
Number of Remote MAC Routes : 0
Number of Local IMCAST Routes : 0
Number of Remote IMCAST Routes: 0
Number of Internal Labels : 0
Number of ES Entries : 0
BGP Router ID : ::
BGP ASN : Invalid
PBB BSA MAC address : f866.f214.abd7
Global peering timer : 45 seconds
Global recovery timer : 20 seconds
```
I

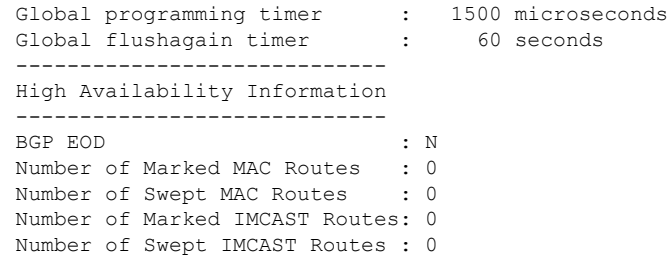

### **Related Commands Command Command Description** [evpn,](#page-14-0) on page 15 evpn, on page 15

**Provider Backbone Bridge Commands**

# **show l2vpn bridge-domain pbb**

To display the provider backbone bridge details, use the **show l2vpnbridge-domainpbb**command in EXEC mode.

**show l2vpn bridge-domain pbb** {**core** [{**brief** |**detail** |**hardware** |**private**}] | **edge** [{**brief** | **core-bridge** | **detail** | **hardware** | **private**}] | **i-sid** *service-id* [{**brief** | **detail** | **hardware** | **private**}]}

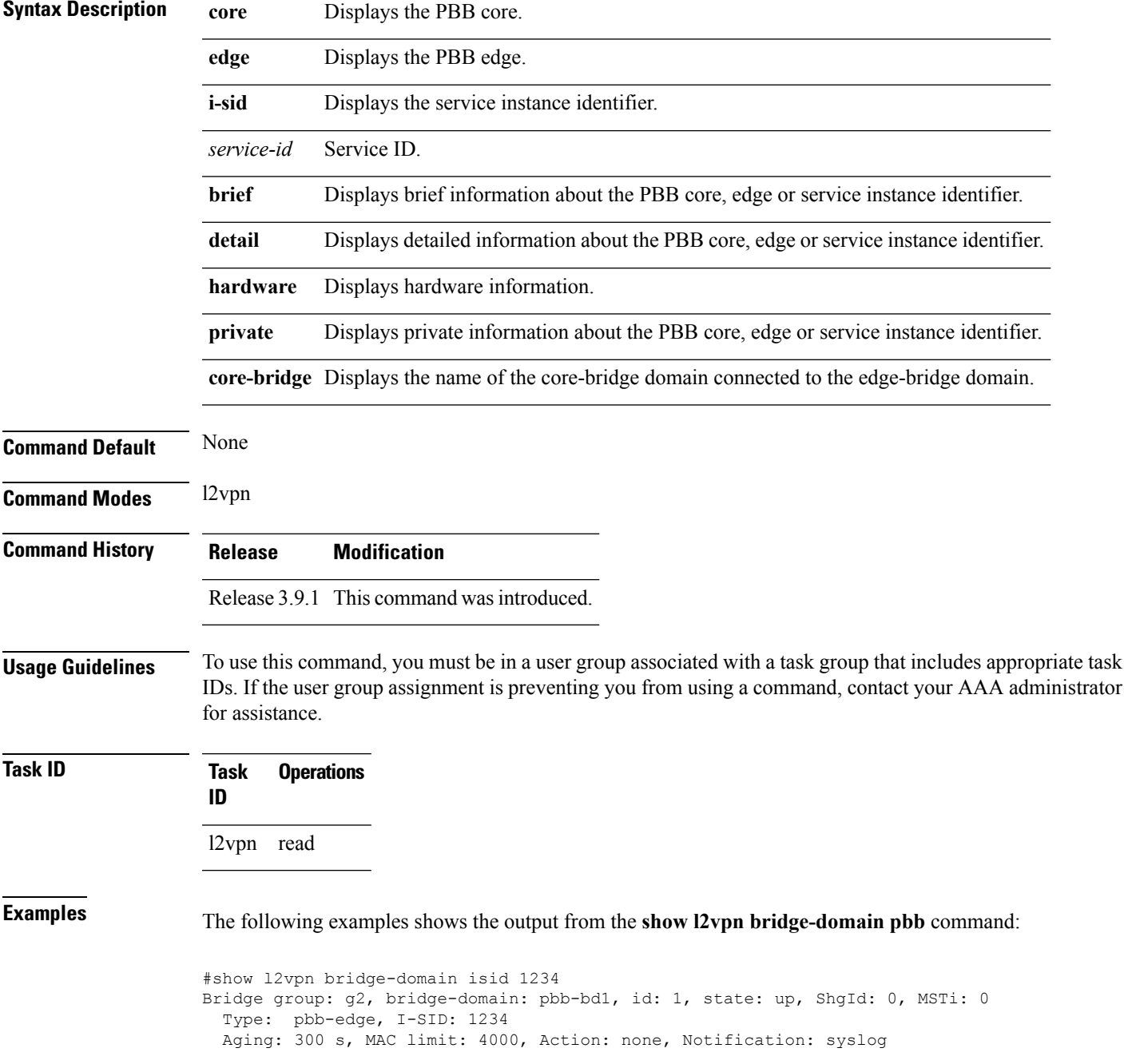

```
Filter MAC addresses: 0
ACs: 1 (1 up), VFIs: 0, PWs: 0 (0 up), PBBs: 1 (1 up)
List of PBBs:
   PBB Edge, state: up, Static MAC addresses: 0
   List of ACs:
    Gi0/2/0/0, state: up, Static MAC addresses: 2, MSTi: 0
```
#### For IOS-XR 5.3.1 and earlier releases.

```
#show l2vpn bridge-domain detail isid 1234
Bridge group: g2, bridge-domain: pbb-bd1, id: 1, state: up, ShgId: 0, MSTi: 0
 Type: pbb-edge, I-SID: 1234
 Core-bridge: pbb-bd2
 MAC learning: enabled
 MAC withdraw: disabled
 Flooding:
   Broadcast & Multicast: enabled
   Unknown unicast: enabled
 MAC aging time: 300 s, Type: inactivity
 MAC limit: 4000, Action: none, Notification: syslog
 MAC limit reached: yes
  Security: disabled
  DHCPv4 snooping: disabled
 MTU: 1500
 Filter MAC addresses:
ACs: 1 (1 up), VFIs: 0, PWs: 0 (0 up), PBBs: 1 (1 up)
List of PBBs:
    PBB Edge, state is up
     XC ID 0x2000001
     MAC learning: enabled
     Flooding:
       Broadcast & Multicast: enabled
       Unknown unicast: enabled
     MAC aging time: 300 s, Type: inactivity
     MAC limit: 4000, Action: none, Notification: syslog
     MAC limit reached: yes
     Split Horizon Group: none
     DHCPv4 snooping: disabled
     IGMP Snooping profile:
     Storm Control: disabled
     Unknown-unicast-bmac: 666.777.888
     CMAC to BMAC Mapping Table:
        CMAC | BMAC
         -------------------------------------------------
         222.333.444 | 777.888.999
        333.444.555 | 888.999.111
     Statistics:
       packet totals: receive 3919680,send 9328
       byte totals: receive 305735040, send 15022146
  List of ACs:
   AC: GigabitEthernet0/1/0/0, state is up
     Type Ethernet
     MTU 1500; XC ID 0x2000001; interworking none; MSTi 0
     MAC learning: enabled
     Flooding:
       Broadcast & Multicast: enabled
       Unknown unicast: enabled
     MAC aging time: 300 s, Type: inactivity
     MAC limit: 4000, Action: none, Notification: syslog
     MAC limit reached: yes
     Security: disabled
     DHCPv4 snooping: disabled
     Static MAC addresses:
```
0000.0000.0000 0001.0002.0003

```
Statistics:
       packet totals: receive 3919680,send 9328
       byte totals: receive 305735040, send 15022146
For IOS-XR 5.3.2 release.
#show l2vpn bridge-domain detail isid 1234
Bridge group: g2, bridge-domain: pbb-bd1, id: 1, state: up, ShgId: 0, MSTi: 0
 Type: pbb-edge, I-SID: 1234
  Core-bridge: pbb-bd2
 MAC learning: enabled
 MAC withdraw: disabled
 Flooding:
   Broadcast & Multicast: enabled
   Unknown unicast: enabled
  MAC aging time: 300 s, Type: inactivity
  MAC limit: 4000, Action: none, Notification: syslog
  MAC limit reached: yes
  Security: disabled
  DHCPv4 snooping: disabled
  MTU: 1500
 Filter MAC addresses:
ACs: 1 (1 up), VFIs: 0, PWs: 0 (0 up), PBBs: 1 (1 up)
List of PBBs:
   PBB Edge, state is up
     XC ID 0x2000001
     MAC learning: enabled
     Flooding:
       Broadcast & Multicast: enabled
       Unknown unicast: enabled
     MAC aging time: 300 s, Type: inactivity
     MAC limit: 4000, Action: none, Notification: syslog
     MAC limit reached: yes
     Split Horizon Group: none
     DHCPv4 snooping: disabled
     IGMP Snooping profile:
      Storm Control: disabled
     Unknown-unicast-bmac: 666.777.888
     CMAC to BMAC Mapping Table:
        CMAC | BMAC
         -------------------------------------------------
         222.333.444 | 777.888.999
         333.444.555 | 888.999.111
     Statistics:
       packets: received 1000 (unicast 1000), sent 0
       bytes: received 128000 (unicast 128000), sent 0
       MAC move: 10
  List of ACs:
   AC: GigabitEthernet0/1/0/0, state is up
     Type Ethernet
     MTU 1500; XC ID 0x2000001; interworking none; MSTi 0
     MAC learning: enabled
     Flooding:
       Broadcast & Multicast: enabled
       Unknown unicast: enabled
     MAC aging time: 300 s, Type: inactivity
     MAC limit: 4000, Action: none, Notification: syslog
     MAC limit reached: yes
     Security: disabled
     DHCPv4 snooping: disabled
     Static MAC addresses:
```
0000.0000.0000 0001.0002.0003 Statistics: packets: received 3919680, (multicast 0, broadcast 0, unknown unicast 0, unicast 3919680,), sent 9328 bytes: received 305735040 (multicast 0, broadcast 0, unknown unicast 0, unicast 0), sent 15022146 MAC move: 0 #show l2vpn bridge-domain pbb edge Bridge group: g2, bridge-domain: pbb-bd1, id: 1, state: up, ShgId: 0, MSTi: 0 Type: pbb-edge, I-SID: 1234 Aging: 300 s, MAC limit: 4000, Action: none, Notification: syslog Filter MAC addresses: 0 ACs: 1 (1 up), VFIs: 0, PWs: 0 (0 up), PBBs: 1 (1 up) List of PBBs: PBB Edge, state: up, Static MAC addresses: 2 List of ACs: Gi0/2/0/0, state: up, Static MAC addresses: 2, MSTi: 0 Bridge group: g2, bridge-domain: pbb-bd3, id: 3, state: up, ShgId: 0, MSTi: 0 Type: pbb-edge, I-SID: 2345 Aging: 300 s, MAC limit: 4000, Action: none, Notification: syslog Filter MAC addresses: 0 ACs: 1 (1 up), VFIs: 0, PWs: 0 (0 up), PBBs: 1 (1 up) List of PBBs: EDGE, state: up, Static MAC addresses: 2 List of ACs: Gi0/2/0/0, state: up, Static MAC addresses: 2, MSTi: 0 Bridge group: g2, bridge-domain: pbb-bd4, id: 4, state: up, ShgId: 0, MSTi: 0 Type: pbb-edge, I-SID: 3456 Aging: 300 s, MAC limit: 4000, Action: none, Notification: syslog Filter MAC addresses: 0 ACs: 1 (1 up), VFIs: 0, PWs: 0 (0 up), PBBs: 1 (1 up) List of PBBs: PBB Edge, state: up, Static MAC addresses: 2 List of ACs: Gi0/2/0/0, state: up, Static MAC addresses: 2, MSTi: 0 For IOS-XR 5.3.2 release. #show l2vpn bridge-domain pbb-edge detail Bridge group: g2, bridge-domain: pbb-bd1, id: 1, state: up, ShgId: 0, MSTi: 0 Type: pbb-edge, I-SID: 1234

```
Core-bridge: pbb-bd2
MAC learning: enabled
MAC withdraw: disabled
Flooding:
 Broadcast & Multicast: enabled
 Unknown unicast: enabled
MAC aging time: 300 s, Type: inactivity
MAC limit: 4000, Action: none, Notification: syslog
MAC limit reached: yes
Security: disabled
DHCPv4 snooping: disabled
MTU: 1500
Filter MAC addresses:
ACs: 1 (1 up), VFIs: 0, PWs: 0 (0 up), PBBs: 1 (1 up
List of PBBs:
```

```
PBB Edge, state is up
     XC ID 0x2000001
     MAC learning: enabled
     Flooding:
       Broadcast & Multicast: enabled
       Unknown unicast: enabled
     MAC aging time: 300 s, Type: inactivity
     MAC limit: 4000, Action: none, Notification: syslog
     MAC limit reached: yes
     Split Horizon Group: none
     DHCPv4 snooping: disabled
      IGMP Snooping profile:
     Storm Control: disabled
     Unknown-unicast-bmac: 666.777.888
     CMAC to BMAC Mapping Table:
        CMAC | BMAC
         -------------------------------------------------
         222.333.444 | 777.888.999
         333.444.555 | 888.999.111
     Statistics:
       packets: received 1000 (unicast 1000), sent 0
        bytes: received 128000 (unicast 128000), sent 0
       MAC move: 10
  List of ACs:
   AC: GigabitEthernet0/1/0/0, state is up
     Type Ethernet
     MTU 1500; XC ID 0x2000001; interworking none; MSTi 0
     MAC learning: enabled
     Flooding:
       Broadcast & Multicast: enabled
       Unknown unicast: enabled
     MAC aging time: 300 s, Type: inactivity
     MAC limit: 4000, Action: none, Notification: syslog
     MAC limit reached: yes
     Security: disabled
     DHCPv4 snooping: disabled
     Static MAC addresses:
       0000.0000.0000
       0001.0002.0003
     Statistics:
       packets: received 1000 (unicast 1000), sent 0
       bytes: received 128000 (unicast 128000), sent 0
       MAC move: 10
#show l2vpn bridge-domain pbb-core
Bridge group: g2, bridge-domain: pbb-bd2, id: 2, state: up, ShgId: 0, MSTi: 0
  Type: pbb-core
 Number of associated pbb-edge BDs: 1
 Aging: 300 s, MAC limit: 4000, Action: none, Notification: syslog
  Filter MAC addresses: 0
 ACs: 1 (1 up), VFIs: 0, PWs: 0 (0 up), PBBs: 1 (1 up
 List of PBBs:
   PBB Core, state: up
 List of ACs:
   Gi0/2/0/0, state: up, Static MAC addresses: 2, MSTi: 0
#show l2vpn bridge-domain pbb-core detail
Bridge group: g2, bridge-domain: pbb-bd2, id: 2, state: up, ShgId: 0, MSTi: 0
  Type: pbb-core
  Number of associated pbb-edge BDs: 1
 MAC learning: enabled
```
MAC withdraw: disabled Flooding: Broadcast & Multicast: enabled Unknown unicast: enabled MAC aging time: 300 s, Type: inactivity MAC limit: 4000, Action: none, Notification: syslog MAC limit reached: yes Security: disabled DHCPv4 snooping: disabled MTU: 1500 Filter MAC addresses: ACs: 1 (1 up), PBB: 1 List of PBBs: PBB Core, state is up Vlan-id: 1; XC ID 0x2000001 MAC learning: enabled Flooding: Broadcast & Multicast: enabled Unknown unicast: enabled MAC aging time: 300 s, Type: inactivity MAC limit: 600, Action: none, Notification: syslog MAC limit reached: no Security: disabled Split Horizon Group: none DHCPv4 snooping: profile foo IGMP Snooping profile: Storm Control: disabled List of ACs: AC: GigabitEthernet0/1/0/0, state is up Type Ethernet MTU 1500; XC ID 0x2000001; interworking none; MSTi 0 MAC learning: enabled Flooding: Broadcast & Multicast: enabled Unknown unicast: enabled MAC aging time: 300 s, Type: inactivity MAC limit: 4000, Action: none, Notification: syslog MAC limit reached: yes Security: disabled DHCPv4 snooping: disabled Static MAC addresses: 0000.0000.0000 0001.0002.0003 Statistics: packet totals: receive 3919680, send 9328 byte totals: receive 305735040, send 15022146 #show l2vpn bridge-domain pbb-edge core-bridge core-bd brief Bridge Group/????????????????????? ID State Num ACs/up Num PWs/up Bridge-Domain Name --------------------------------------------- ------ ------- -------------------- bg/pbb-bd1 ??????????????????????????1 up 0/0 ?????????0/0 bg/pbb-bd2 ??????????????????????????2 up 0/0 ?????????0/0 bg/pbb-bd3 ??????????????????????????3 up 0/0 ?????????0/0 RP/0/0/CPU0:ios#show l2vpn bridge-domain pbb edge core-bridge bd Bridge group: bg, bridge-domain: pbb-bd1, id: 1, state: up, ShgId: 0, MSTi: 0 Type: pbb-edge, I-SID: 4001 Aging: 300 s, MAC limit: 4000, Action: none, Notification: syslog Filter MAC addresses: 0 ACs: 0 (0 up), VFIs: 0, PWs: 0 (0 up), PBBs: 1 (1 up) List of PBBs: PBB Edge, state: up, Static MAC addresses: 2

Bridge group: bg, bridge-domain: pbb-bd2, id: 2, state: up, ShgId: 0, MSTi: 0 Type: pbb-edge, I-SID: 4002 Aging: 300 s, MAC limit: 4000, Action: none, Notification: syslog Filter MAC addresses: 0 ACs: 0 (0 up), VFIs: 0, PWs: 0 (0 up), PBBs: 1 (1 up) List of PBBs: PBB Edge, state: up, Static MAC addresses: 1 … Bridge group: bg, bridge-domain: pbb-bd3, id: 3, state: up, ShgId: 0, MSTi: 0 Type: pbb-edge, I-SID: 4003 Aging: 300 s, MAC limit: 4000, Action: none, Notification: syslog Filter MAC addresses: 0 ACs: 0 (0 up), VFIs: 0, PWs: 0 (0 up), PBBs: 1 (1 up) List of PBBs: PBB Edge, state: up, Static MAC addresses: 0 …

```
Related Commands Command Command Command Description
```
…

pbb, on [page](#page-32-0) 33 Configures the provider backbone bridge core or edge.

# **show l2vpn forwarding bridge pbb**

To display the PBB bridge forwarding information, use the **show l2vpn forwarding bridge pbb** command in EXEC mode.

**show l2vpn forwarding bridge pbb core** [{**debug** | **detail** | **hardware** | **location** | **private**}] | **edge** [{**core-bridge** |**debug** |**detail** |**hardware** | **location**|**private**}] | **i-sid** *service-id* [{**debug** |**detail** |**hardware** | **location** | **private**}]

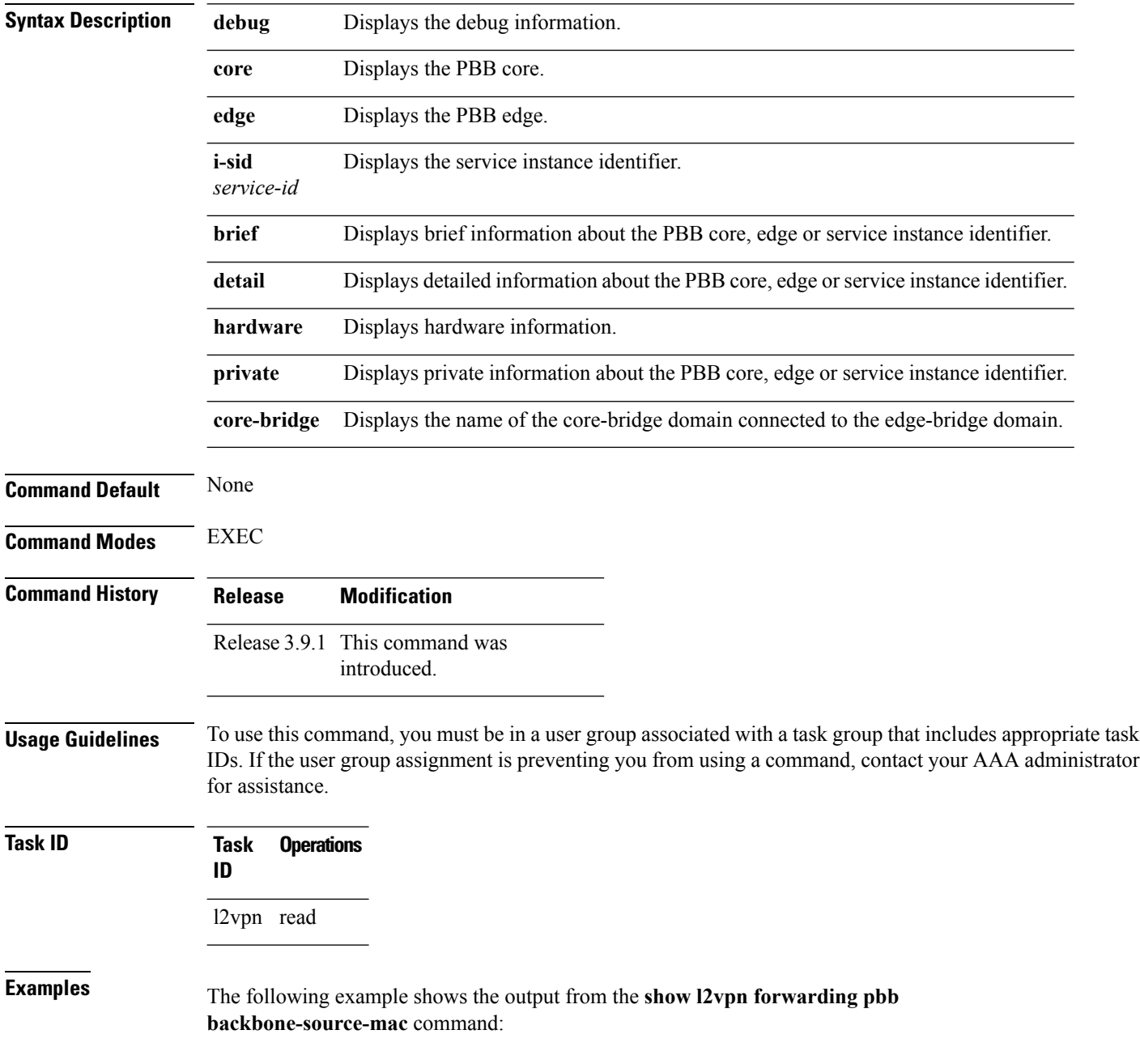

Ш

#show l2vpn forwarding backbone-source-mac location 0/1/CPU0 333.444.555

The following example shows the output from the **show l2vpn forwarding bridge-domain pbb edge location** command:

RP/0/RSP0/CPU0:router# **show l2vpn forwarding bridge-domain pbb edge location 0/1/CPU0**

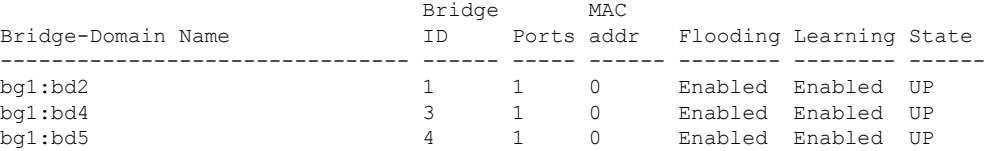

The following example shows the output from the **show l2vpn forwarding bridge-domain pbb edge core-bridge bg1:bd3 location** command:

RP/0/RSP0/CPU0:router# **show l2vpn forwarding bridge-domain pbb edge core-bridge bg1:bd3 location 0/1/CPU0**

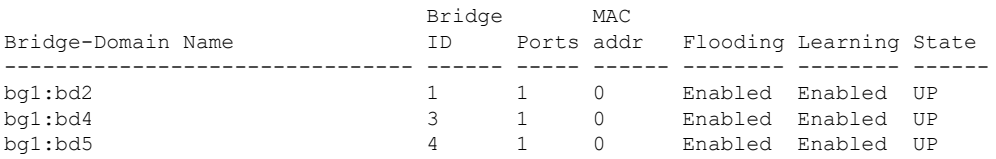

The following example shows the output from the **show l2vpn forwarding bridge-domain pbb core location** command:

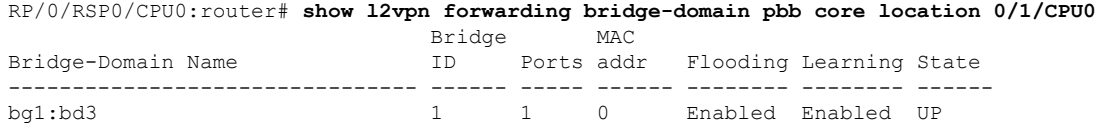

The following example shows the output from the **show l2vpn forwarding bridge-domain pbb i-sid 1000 location** command:

RP/0/RSP0/CPU0:router# **show l2vpn forwarding bridge-domain pbb i-sid 1000 location 0/0/CPU0** Thu Aug 13 12:08:16.492 EDT Bridge MAC

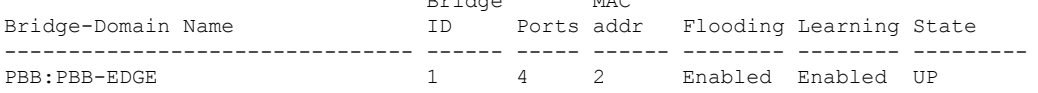

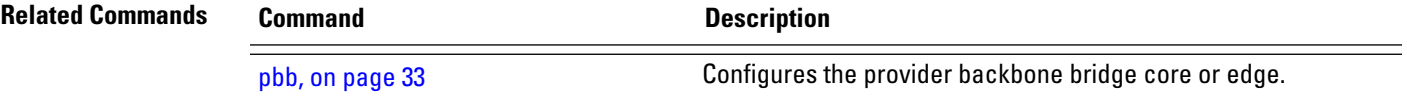

# **show l2vpn forwarding pbb backbone-source-mac**

To display the provider backbone source MAC forwarding information, use the **show l2vpn forwarding pbb backbone-source-mac** command in EXEC mode.

**show l2vpn forwarding pbb backbone-source-mac** {**debug** [{**detail** | **location** | **private**}] | **detail** [{**debug** | **location** *node-id*}] | **location** *node-id* | **private**}

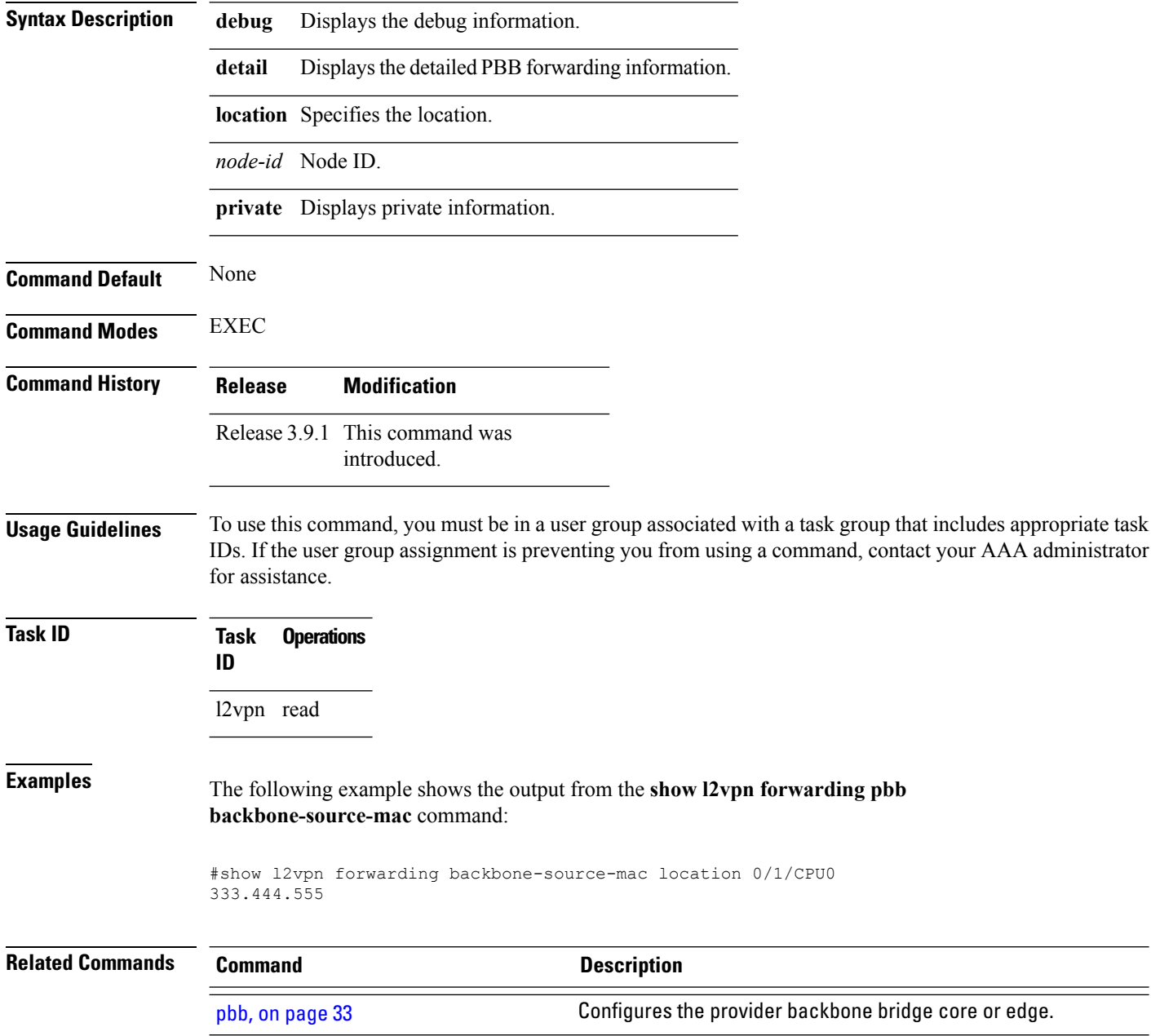

# **show l2vpn pbb backbone-source-mac**

To display the provider backbone source MAC information, use the **show l2vpn pbb backbone-source-mac** command in EXEC mode.

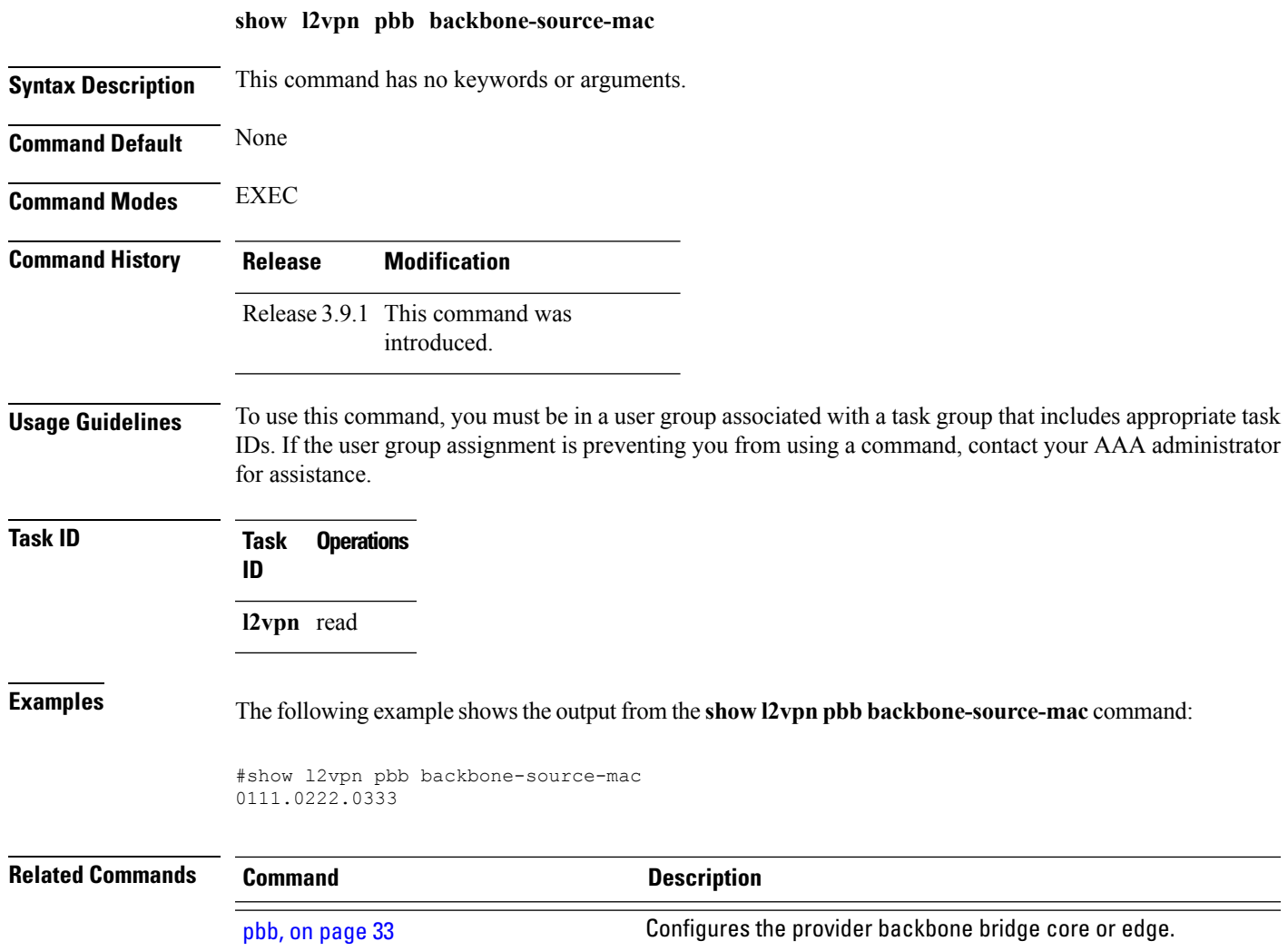

# **show mmrp-flood-optimization**

To display the MMRP flood optimization information, use the **show mmrp-flood-optimization** command in the EXEC mode.

**show mmrp-flood-optimization** [{**summary** | **mad** [**pw** *neighbor pw-id*] | **statistics** [**pw** *neighbor pw-id*] | **registrations [received]** [**core-bridge** *bridge-domain-name*:*group-name*] [**isid** *isid*]}]

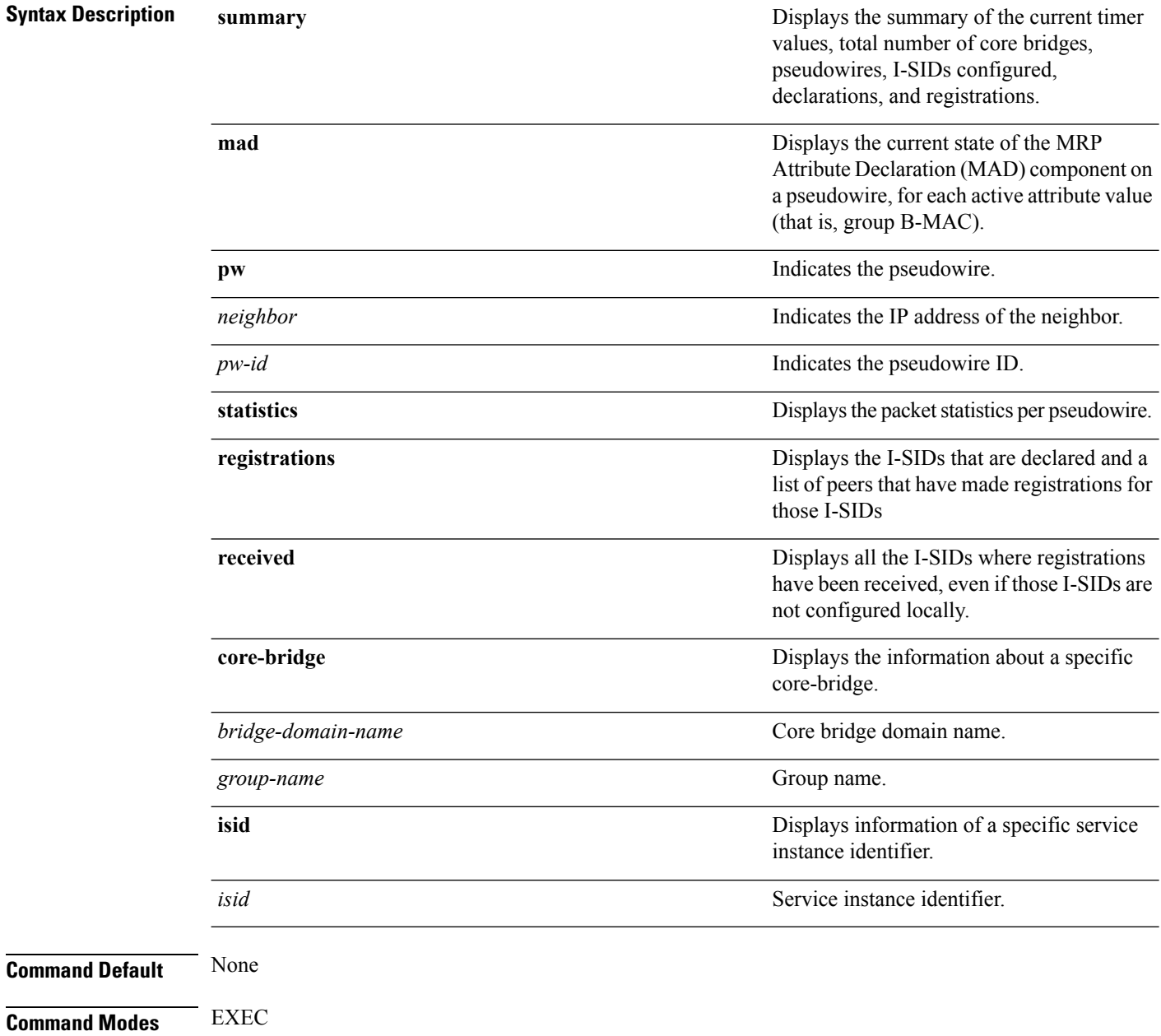

 $\mathbf l$ 

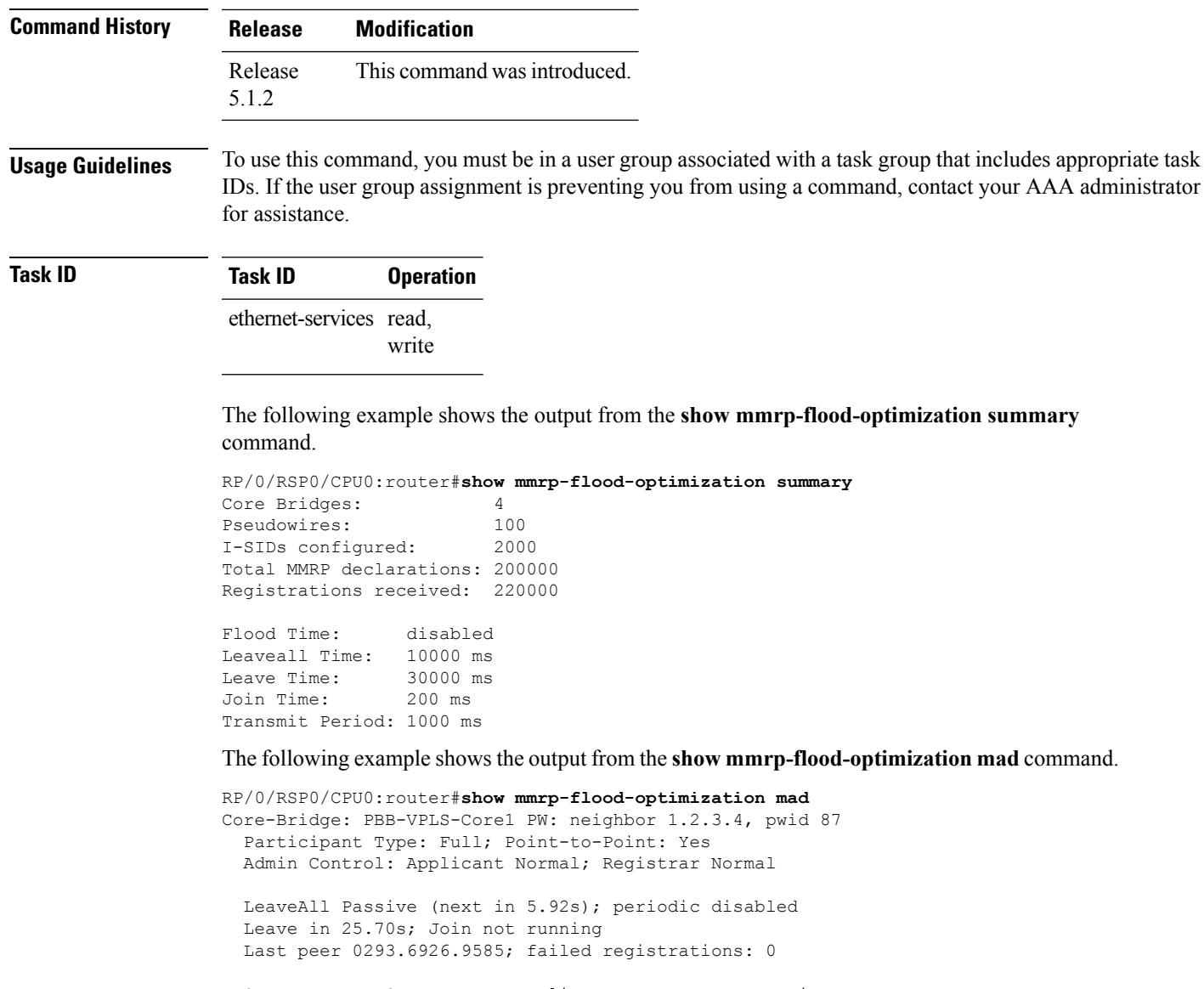

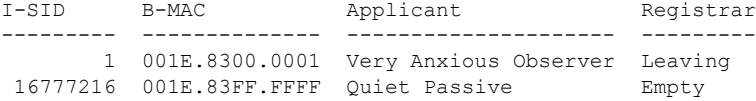

## **static-mac-address**

To map a customer destination MAC address to backbone destination MAC address, use the **static-mac-address** command in the PBB edge configuration mode. To return to the default behavior, use the **no** form of this command.

**static-mac-address** *cust-mac-address* **bmac** *bmac-mac-address* **no static-mac-address** *cust-mac-address* **bmac** *bmac-mac-address*

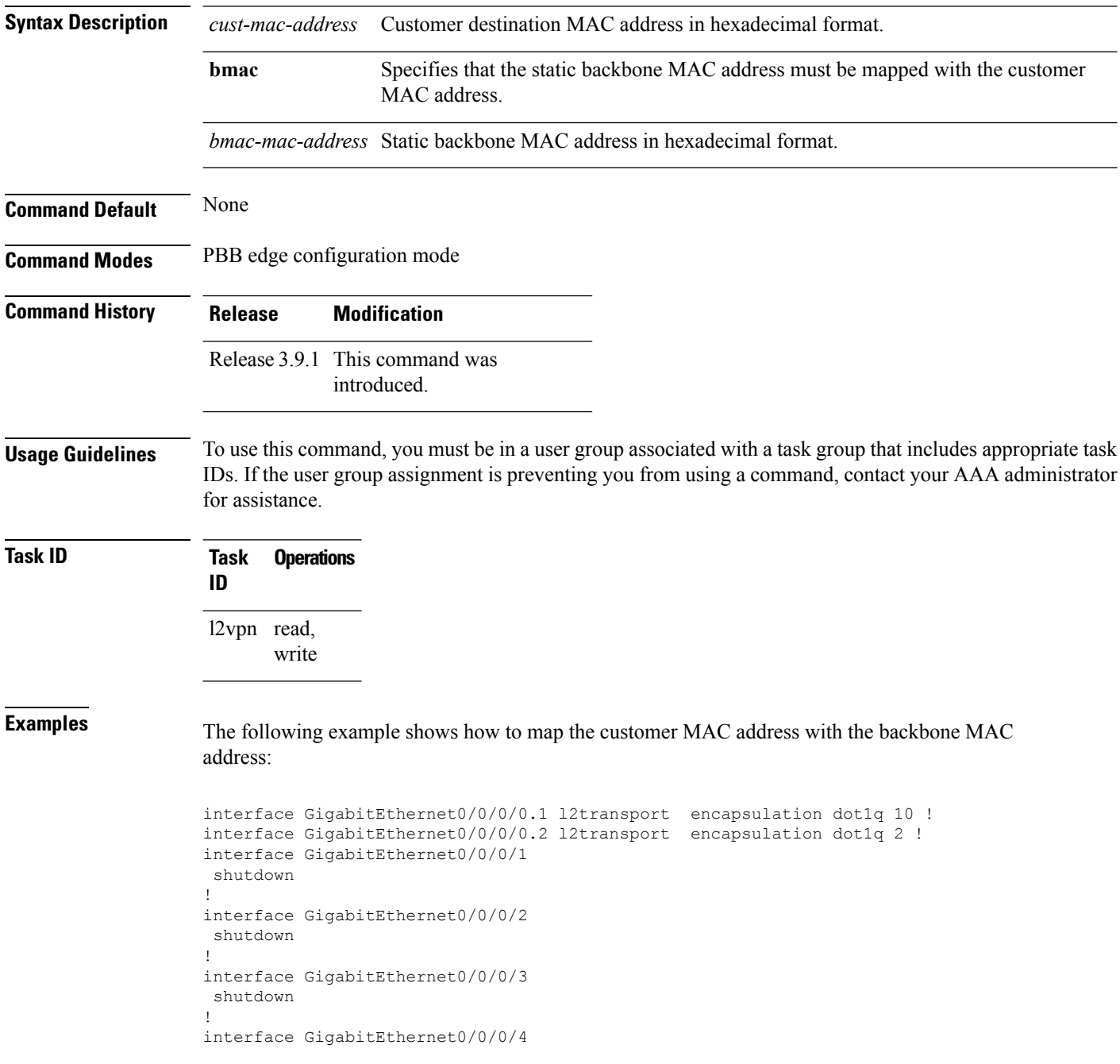

```
shutdown
!
l2vpn
bridge group bg12
 bridge-domain bd1
  interface GigabitEthernet0/0/0/0.1
    static-mac-address 0002.0003.0004
   !
   interface GigabitEthernet0/0/0/0.2
   !
   pbb edge i-sid 1000 core-bridge bd2
   static-mac-address 0006.0007.0008 bmac 0004.0005.0006
   !
  !
 !
!
end
!
```
The following example shows the output of the **show l2vpn bridge-domain** command:

##sh l2vpn bridge-domain m mac-address mroute

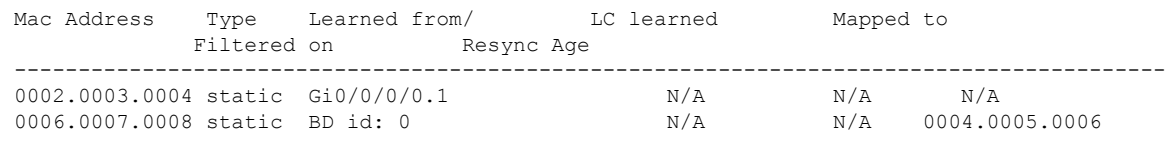

```
\mathscr{D}
```
To resynchronize the MAC table from the network processors, use the **l2vpn resynchronize forwarding mac-address-table location** *<r/s/i>* command. **Note**

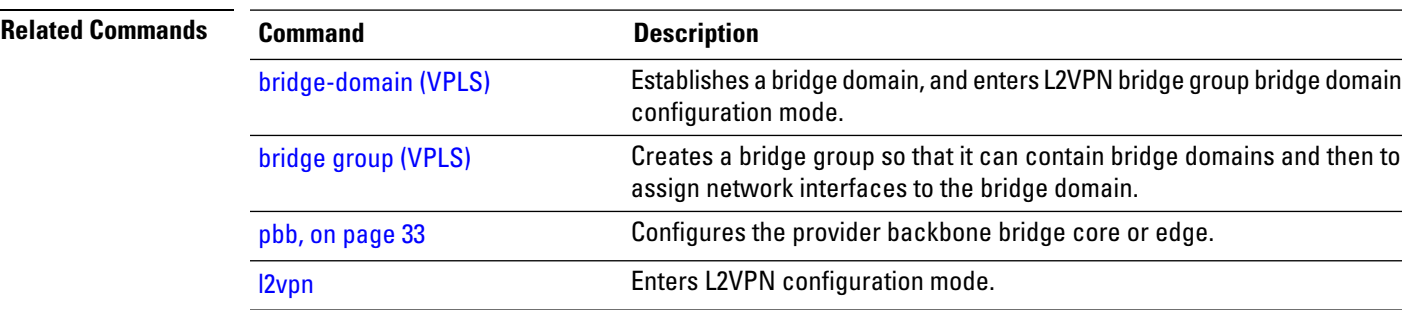

### <span id="page-69-0"></span>**timers**

To configure timers that affect the convergence of PBB EVPN in failure scenarios, use the **timers** command in the EVPN interface configuration or in the EVPN configuration mode. To delete the timer configuration, use the **no** form of this command.

**timers** [{**flushagain** | **recovery** | **peering** | **programming**}] **no timers** [{**flushagain** | **recovery** | **peering** | **programming**}]

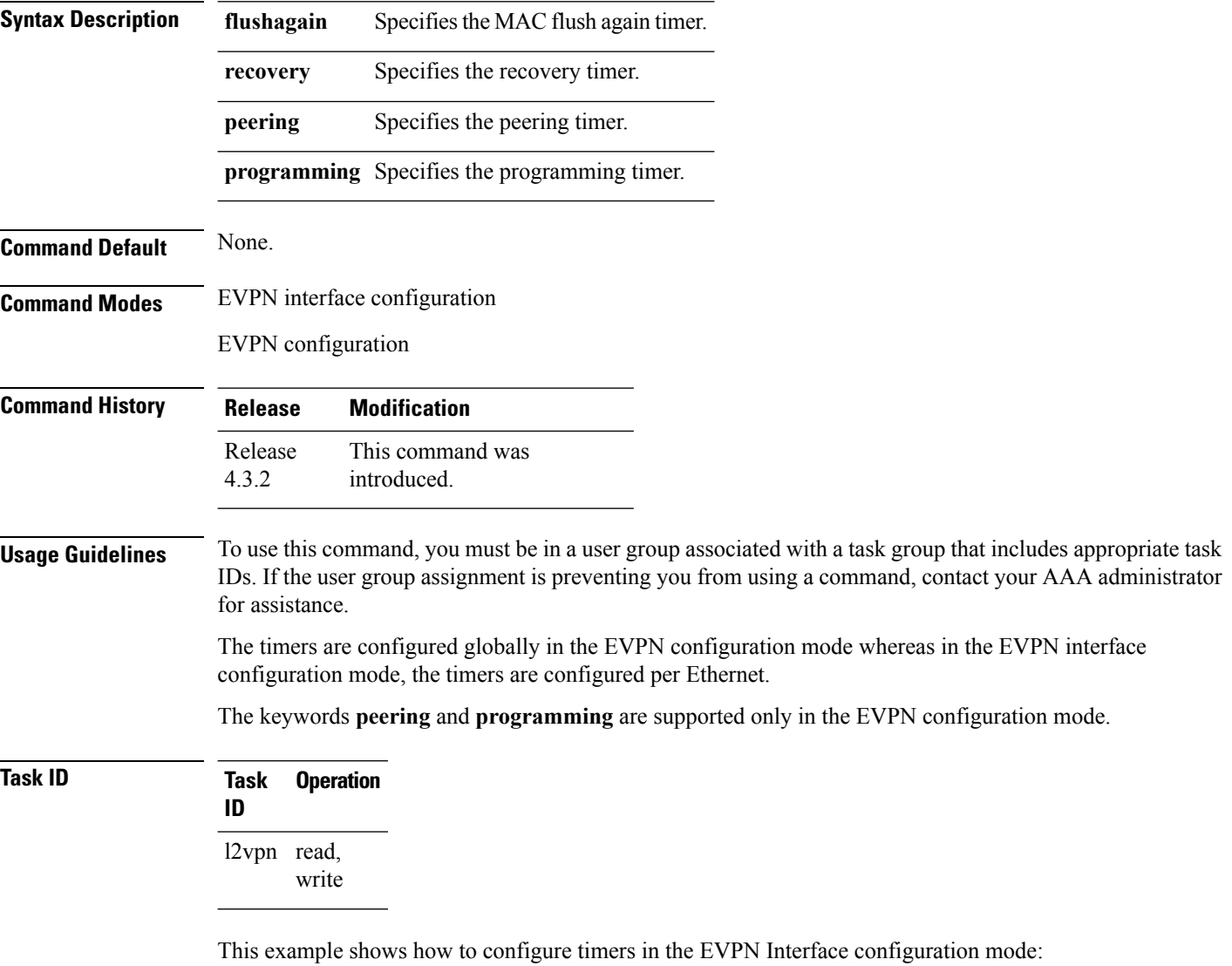

```
RP/0/RSP0/CPU0:router# configure
RP/0/RSP0/CPU0:router(config)# evpn
RP/0/RSP0/CPU0:router(config-evpn)# interface bundle-ether 1
RP/0/RSP0/CPU0:router(config-evpn-ac)# timers
RP/0/RSP0/CPU0:router(config-evpn-ac-timers)#
```
This example shows how to configure timers in the EVPN configuration mode:

```
RP/0/RSP0/CPU0:router# configure
RP/0/RSP0/CPU0:router(config)# evpn
RP/0/RSP0/CPU0:router(config-evpn)# timers
RP/0/RSP0/CPU0:router(config-evpn-timers)#
```
#### **Related Commands**

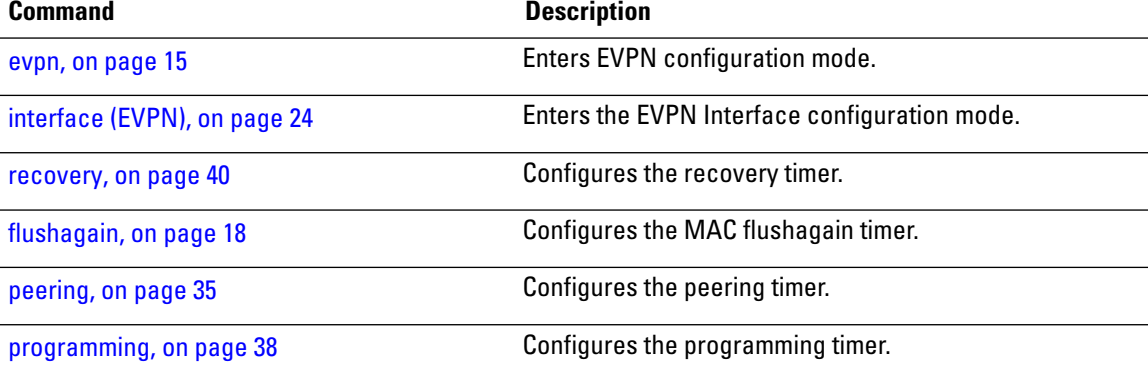

### **unknown-unicast-bmac**

To configure the unknown unicast backbone MAC address for a PBB edge bridge, use the **unknown-unicast-bmac** command in the PBB edge configuration mode. To return to the default behavior, use the **no** form of this command.

**unknown-unicast-bmac** *mac-address* **no unknown-unicast-bmac** *mac-address*

**Syntax Description** *mac-address* Unknown unicast backbone MAC addressin hexadecimal format. **Command Default** None **Command Modes** PBB edge configuration **Command History Release Modification** Release 3.9.1 This command was introduced.

**Usage Guidelines** To use this command, you must be in a user group associated with a task group that includes appropriate task IDs. If the user group assignment is preventing you from using a command, contact your AAA administrator for assistance.

```
Task ID Task Operations
                 ID
                 l2vpn read,
                      write
```
**Examples** The following example shows how to configure the unknown unicast backbone MAC address for a PBB edge bridge:

```
config
l2vpn
 bridge group PBB
    bridge-domain PBB-EDGE
      interface GigabitEthernet0/0/0/38.100
      !
      interface GigabitEthernet0/2/0/30.150
      !
      pbb edge i-sid 1000 core-bridge PBB-CORE
        unknown-unicast-bmac 0123.8888.8888
   !
```
! !

**Related Commands** 

 $\mathbf I$ 

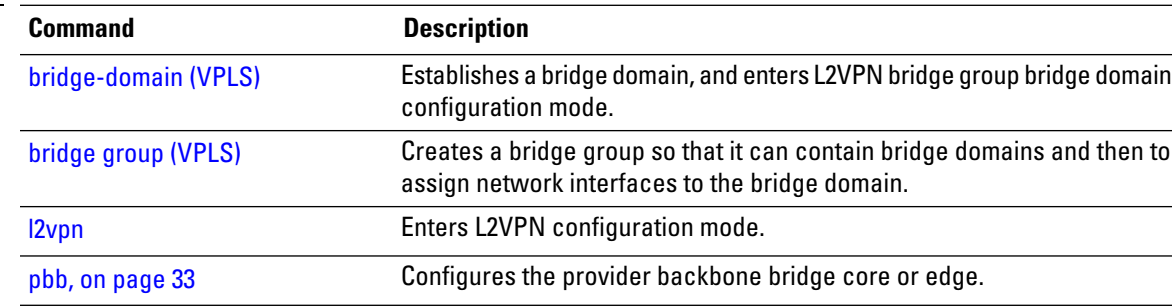

 $\mathbf I$ 

ı